Radioamatører Der Eksperimenterer

Et elektronisk månedsblad for alle elektronik interesserede

# September 2023

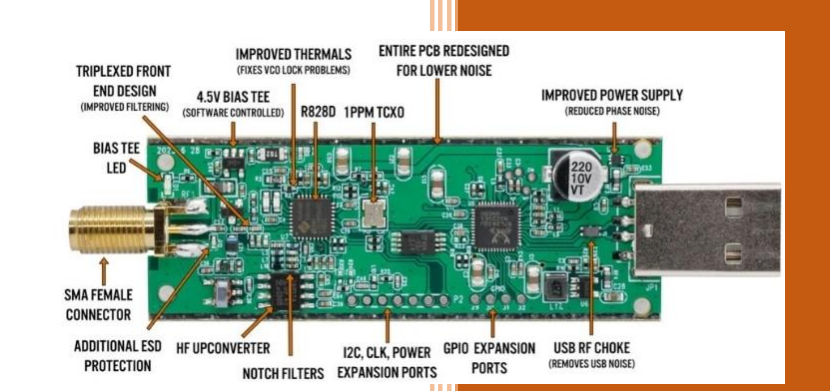

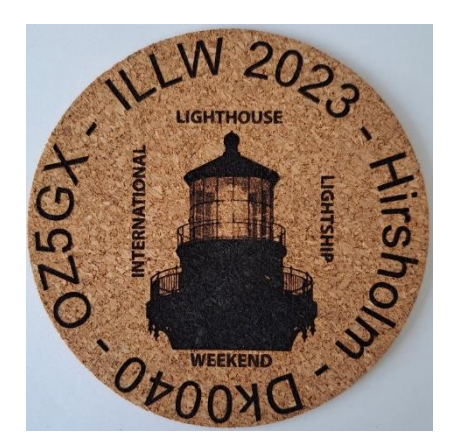

## **Indhold i dette nummer:**

**Modtageren- lyt til sattelit ILLW- en beretning OZ3EDR har fået en lasercutter EDR- Klumme Kalender for danske radioamatører Og alt det der plejer at være……….**

**Find os på [Facebook](https://www.facebook.com/groups/441027853322874) eller på [www.rde-posten.dk](http://www.rde-posten.dk/)**

**4.Årgang, nummer 8.**

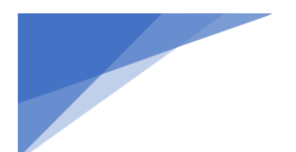

**Radioamatører Der Eksperimenterer** September 2023, 4. årgang, nummer 8. **----------------------------------------------------------------------------------------------------**

RDE-Posten, udgives 11 gange om året, juli mdr. er fritaget. RDE-Posten, udkommer omkring den 1. i hver måned.

## **Ansvarshavende redaktør:**

OZ1DCZ / 5P1CK, Carsten Kobborg, Ringkøbingvej 35, Idom, 7500 Holstebro. Tlf: 23341085, Mail [info@rde-posten.dk](mailto:info@rde-posten.dk)

## **Materiale til brug i RDE-Posten:**

Materiale der ønskes bragt i RDE-Posten, sendes til[: info@rde-posten.dk,](mailto:info@rde-posten.dk) Deadline bringes i hver mdr. i denne kolofon. Alt modtages med tak.

## Simple rettigheder:

Husk uddrag, billeder eller andet fra RDE-Posten, må gerne bruges/offentliggøres, med undtagelse af udenlandske artikler, på betingelse af at:

- Der er klar kildeangivelse.
- At det tydeligt fremgår hvem der har skrevet originalartiklen.
- Hele artikler må kun bruges efter indgået aftale med forfatteren.

Udenlandske artikler, brugt i RDE-Posten, hvad enten de er oversatte eller originale, må under ingen omstændigheder genbruges, heller ikke dele heraf, uden personlig aftale med forfatteren.

Redaktionen er på ingen måde ansvarlig for indholdet i artiklerne, ej heller evt. fejl, som kan forårsage ødelæggelse af andet udstyr. Alt efterbyg eller brug af beskrivelser, sker på eget ansvar.

## **Deadline for næste nummer:**

23-09-2023

## **Alle udgivelser er gratis og kan downloades fra websiden: [www.RDE-Posten.dk](http://www.rde-posten.dk/)**

## **Der tages forbehold for:**

trykfejl, stavefejl, slåfejl, grammatiske fejl, kommafejl, manglende solpletter, Dårlig forhold på båndene, atmosfæriske forstyrrelse og/eller alle andre former for fejl samt hvad der ellers måtte stå med småt. Kort sagt redaktøren kan ikke drages til ansvar for noget som helst

**Radioamatører Der Eksperimenterer** September 2023, 4. årgang, nummer 8. **----------------------------------------------------------------------------------------------------**

## Denne måneds forfattere

#### **OZ1BM, Lars Petersen**

**OZ1FAJ, OZ2HJO, OZ7AEI Knud, Jens og Jacob**

**OZ0J Jørgen Rømming**

**OZ1DCZ, Carsten Kobborg**

## Indhold I dette nummer:

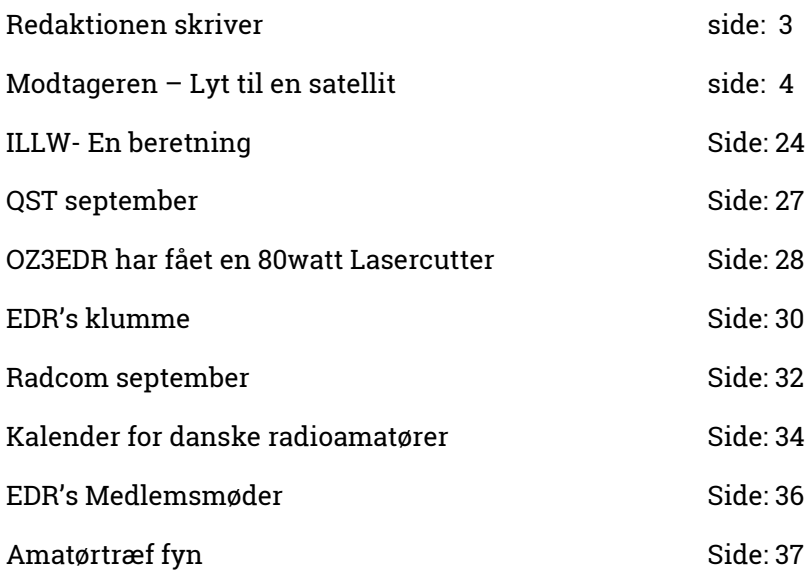

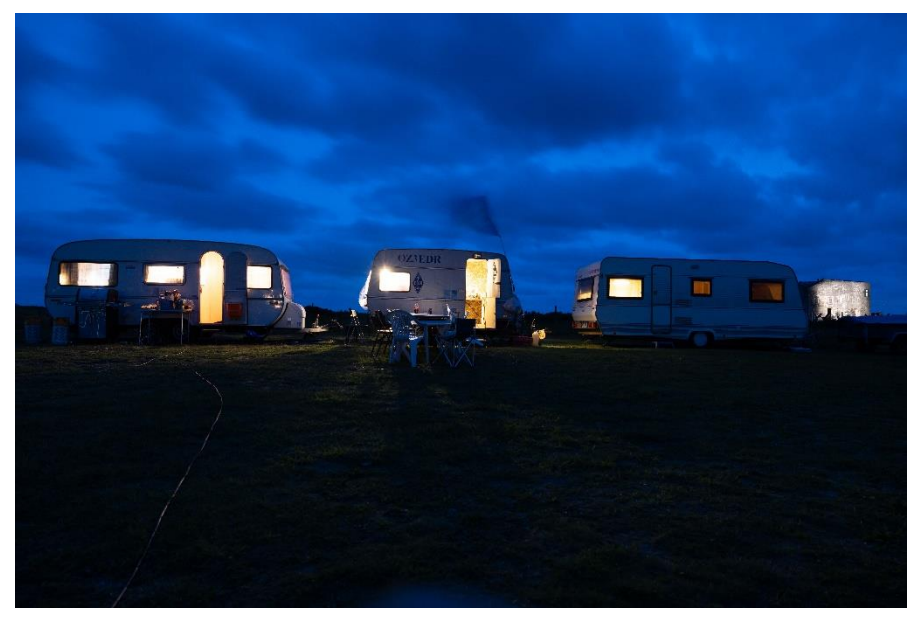

*Figur 1: FOTO: Jon Kristensen*

**Foto: B.la. Jon Kristensen OZ2ADC**

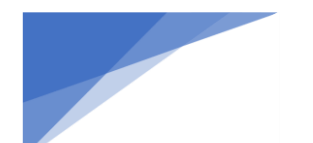

**Radioamatører Der Eksperimenterer** September 2023, 4. årgang, nummer 8. **----------------------------------------------------------------------------------------------------**

## Redaktionen skriver:

Så blev det efterår, jo den er god nok, september er jo den første efterårsmåned. En fantastisk weekend er overstået, Field-Day. Jeg ved ikke hvor mange af jer der har deltaget, men hvis I ikke har, så er det mest synd for jer :) og lidt synd for alle dem som ikke fik muligheden for at få netop jeres kaldesignal i loggen. Der hvor jeg deltog (OZ3EDEDR, Oddesund, nord for Struer) Var forholdene ikke super gode, meen det lykkedes da at få kørt noget på alle båndene. Om ikke andet, så havde vi en fantastisk weekend med masser af hygge.

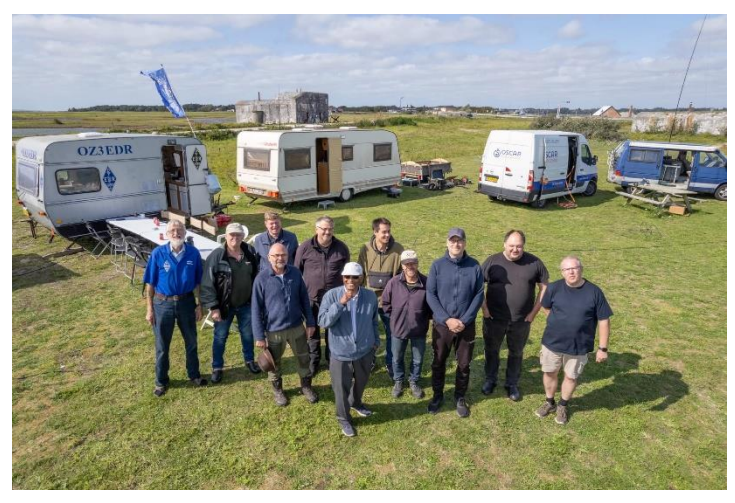

*Figur 2Foto: Jon Kristensen*

Meen der er jo flere andre gode muligheder for at få gode oplevelser, f.eks Jota-Joti weekend i oktober. Der er garanteret en spejdergruppe i din nærhed, som rigtig gerne vil være med til hygge sammen med dig!

Andreas Mogensen er blevet sendt i kredsløb omkring jorden. Der skal han flyve rundt den næste halve års tid. Der meget medie bevågenhed omkring Andreas, Så jeg håber da at der er nogle radioamatører, som måske kan være heldige at få en QSO med ham, og så kan få det frem i dagspressen, det kunne være en fin måde at få noget frem omkring det at være radioamatør.

Det er også i september at AMSAT-DL fejrer 50 års jubilæum. De har sammensat et rigtig spændende program for Weekenden 15.-17. september, se nærmere her [https://amsat-dl.org/en/countdown-to-amsat-dl-50th-anniversary-celebration](https://amsat-dl.org/en/countdown-to-amsat-dl-50th-anniversary-celebration-meeting/?fbclid=IwAR2sEcQzFQW_3kQag9kPIAY6MuyOJc2XekHSS0ni4UDvAuqB7dFBoRnEnSU)[meeting/?fbclid=IwAR2sEcQzFQW\\_3kQag9kPIAY6MuyOJc2XekHSS0ni4UDvAuqB7dFBoRnEnSU](https://amsat-dl.org/en/countdown-to-amsat-dl-50th-anniversary-celebration-meeting/?fbclid=IwAR2sEcQzFQW_3kQag9kPIAY6MuyOJc2XekHSS0ni4UDvAuqB7dFBoRnEnSU)

Jow der er rig mulighed for at være aktiv del at "Verdens bedste hobby"

Radaktionen

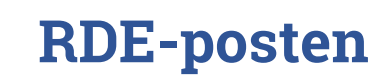

**Radioamatører Der Eksperimenterer** September 2023, 4. årgang, nummer 8. **----------------------------------------------------------------------------------------------------**

## **Modtageren – lyt til en satellit**

Af Lars Petersen OZ1BXM, oz1bxm@pobox.com

## **Oversigt over artikler**

Artikel 1: LEO satellitter generelt (RDE-posten, august 2023) Artikel 2: Modtageren – lyt til en satellit (denne udgave) Artikel 3: Senderen – den første QSO Artikel 4: Antenner til LEO satellitter

#### **Kør satellit med D-certifikat**

Et D-certifikat giver adgang til båndene 50 MHz, 70 MHz, 144 MHz, 432 MHz og 1240-1300 MHz. Personer med D-certifikatet har ikke adgang til den geostationære satellit QO-100, da dens uplink er på 2400 MHz og i dette område gælder D-certifikatet ikke. De fleste af radioamatørernes LEO-satellitter arbejder på 144 MHz og 432 MHz og her må personer med D-certifikat gerne kommunikere.

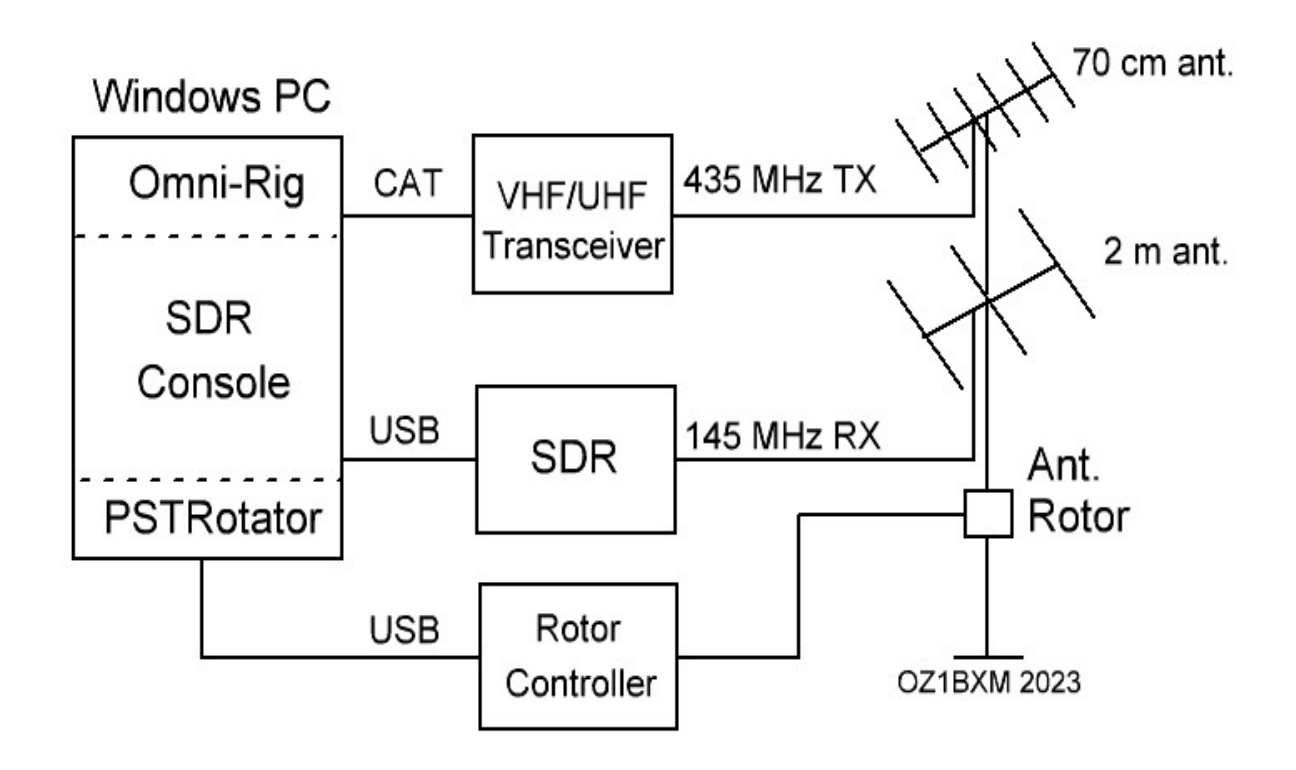

Figur 1. Den færdige jordstation til LEO satellitter.

#### **En jordstation til lineære LEO satellitter**

Stationen på figur 1 er beregnet til lineære LEO satellitter, men kan også bruges til satellitter med FMtransponder eller digipeater. En del af jordstationen vil blive beskrevet i denne artikel, og resten i de følgende kapitler. Den færdige jordstation har disse faciliteter:

- 1. Kan køre FM, SSB, CW, data
- 2. Full duplex operation
- 3. Doppler-korrektion på uplink/downlink
- 4. SDR modtager med vandfaldsdisplay
- 5. Rotoren drejer antennerne så de følger satellitten (ingen elevation).

For at bygge jordstationen på figur 1, skal du bruge en multimode VHF/UHF transceiver, to små yagi-antenner, en rotor med controller, en PC samt en SDR (Software Defined Receiver). Antenner, rotor/controller samt

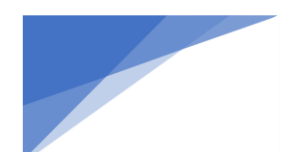

**Radioamatører Der Eksperimenterer** September 2023, 4. årgang, nummer 8. **----------------------------------------------------------------------------------------------------**

transceiver beskrives i senere artikler.

- 1. Jordstationen kan køre forskellige modes. SDR-modtageren bruges til downlink og har alle modes indbygget. VHF/UHF transceiveren bruges til uplink, og den kan køre FM, SSB, CW og data.
- 2. Jordstationen kan køre full duplex, altså sende og modtage på samme tid. Fordelen er, at du kan høre din egen transmission over satellitten.
- 3. Doppler-effekten mærkes ikke, når både uplink og downlink har doppler korrektion.
- 4. Med et vandfaldsdisplay kan du se hele transponderens båndbredde på samme tid. Du får nemt øje på en station, som sender langt fra din lyttefrekvens, og du kan hurtigt stille ind og kalde ham.
- 5. Rotoren drejer antennerne i vandret plan, så de følger satellitten. Dog kan en satellit ikke høres, når dens elevation overstiger 45 grader, da antennens udstråling stopper her. Det er i relativ kort tid, at satellitten befinder sig højere end 45 graders elevation.

Figur 1 viser en konfiguration, hvor uplink (TX) er på 435 MHz og downlink (RX) er på 145 MHz. Denne mode kaldes U/V og bruges af de fleste LEO satellitter. Jordstationen kan nemt ændres, så uplink (TX) er på 145 MHz og downlink (RX) på 435 MHz. Det kaldes mode V/U og bruges af nogle få LEO satellitter.

Kort beskrivelse af softwaren på figur 1: SDR Console er et gratis SDR-program som arbejder sammen med SDR hardwaren. SDR Console kan modtage mange slags modulation, og der er mange filtre til rådighed. SDR Console styrer også rotoren og udfører doppler-korrektion på både sender og modtager. Omni-Rig er en gratis driver, som understøtter CAT i mange forskellige transceivere. PSTRotator er et købeprogram (25 EUR), og det kan styre mange forskellige rotor controllere.

Figur 2 nedenfor er et blokdiagram af SDR modtageren, som beskrives i dette kapitel.

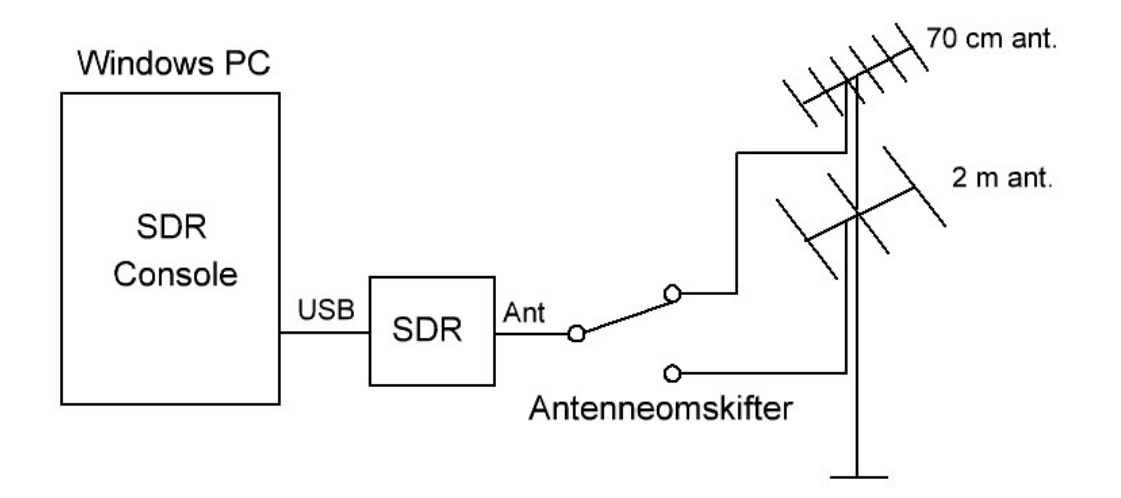

Fig. 2. SDR modtageren i dette kapitel.

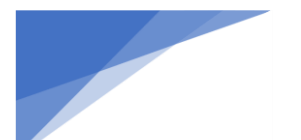

## **Radioamatører Der Eksperimenterer** September 2023, 4. årgang, nummer 8.

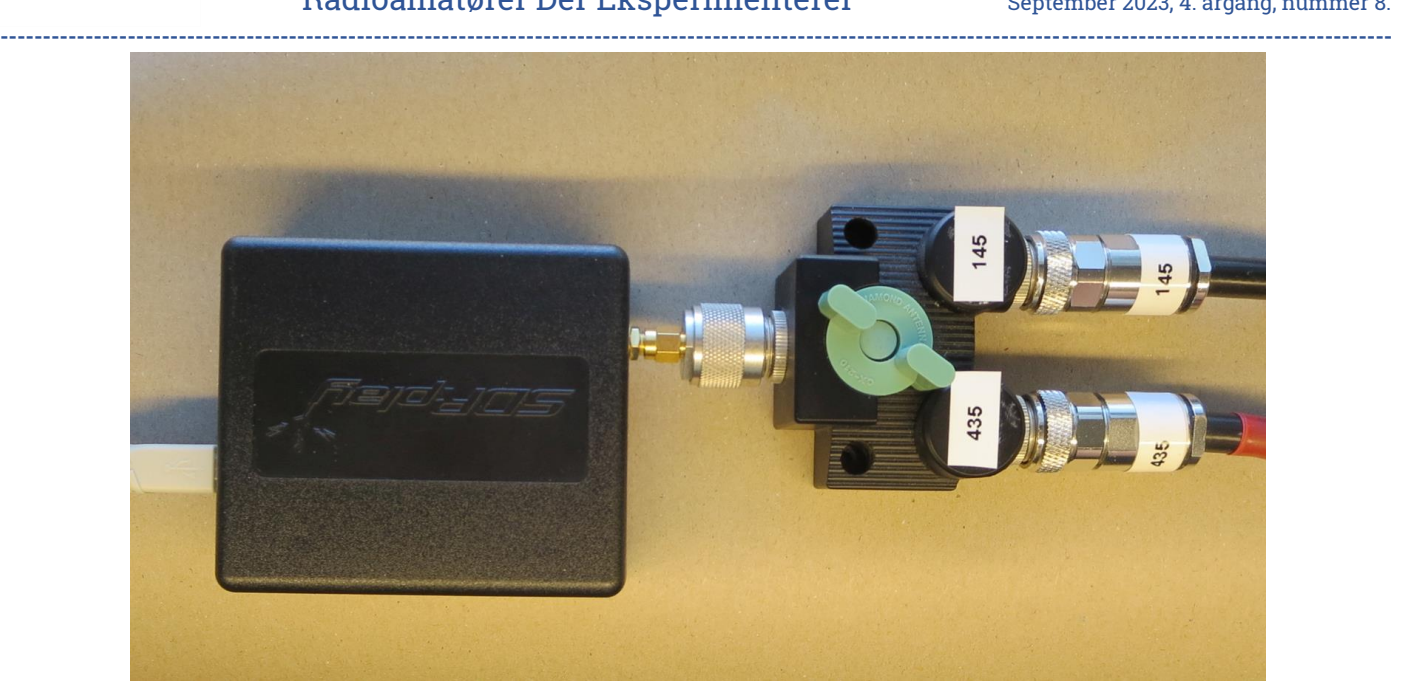

Fig. 3. SDRPlay med antenneomskifter.

Figur 3 viser min SDR-modtager (SDRPlay model RSP1A). Længst til venstre ses USB-kablet, som er forbundet til PC'en. Antenneomskifteren ses til højre. Det ene coax-kabel fører op til en 6-element yagi til 70 cm, som sidder i 7,5 m højde. Det andet coax-kabel er forbundet til en 3-element yagi til 2 m som sidder i 6,5 m højde. Begge antenner drejes i vandret plan af en rotor.

Antenneomskifteren er Diamond CX-210 med 3 N-konnektorer. Adapteren mellem omskifter og SDR er SMAmale/N-male.

I det følgende gennemgår jeg installation og konfiguration af SDR Console på en Windows 10 PC.

Installation af SDR Console

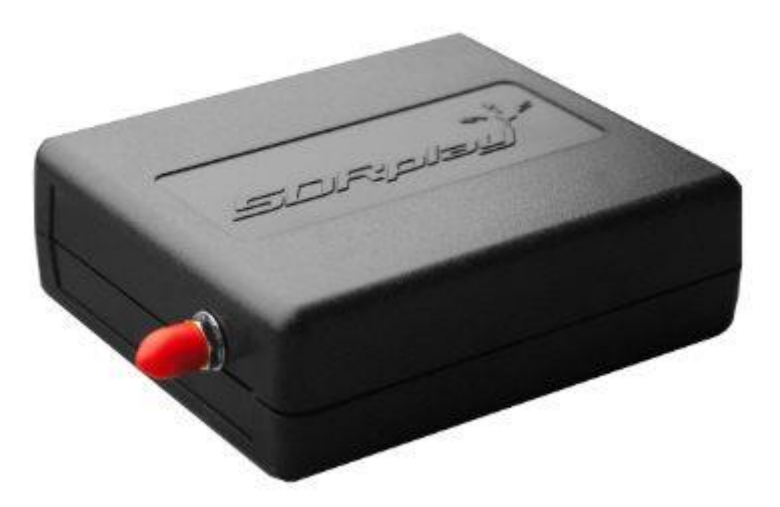

Figur 4. RSP1A fra SDRplay.

En SDR består af hardware og software. Du kan bruge mange forskellige slags hardware. Jeg bruger [RSP1A](https://www.sdr-kits.net/SDRplay-RSP1A) fra [SDRplay](https://www.sdrplay.com/) (figur 4). RSP1A koster ca. 1000 kr.

En [RTL Dongle](https://www.sdr-radio.com/rtl-dongles) kan også bruges. Ver. 3 eller ver. 4 er velegnede. Hjemmeside: [rtl-sdr.com.](https://www.rtl-sdr.com/) En RTL Dongle koster ca. 200 kr. (figur 5).

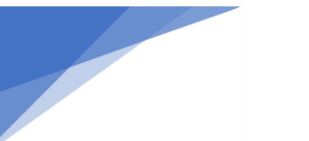

## **Radioamatører Der Eksperimenterer** September 2023, 4. årgang, nummer 8.

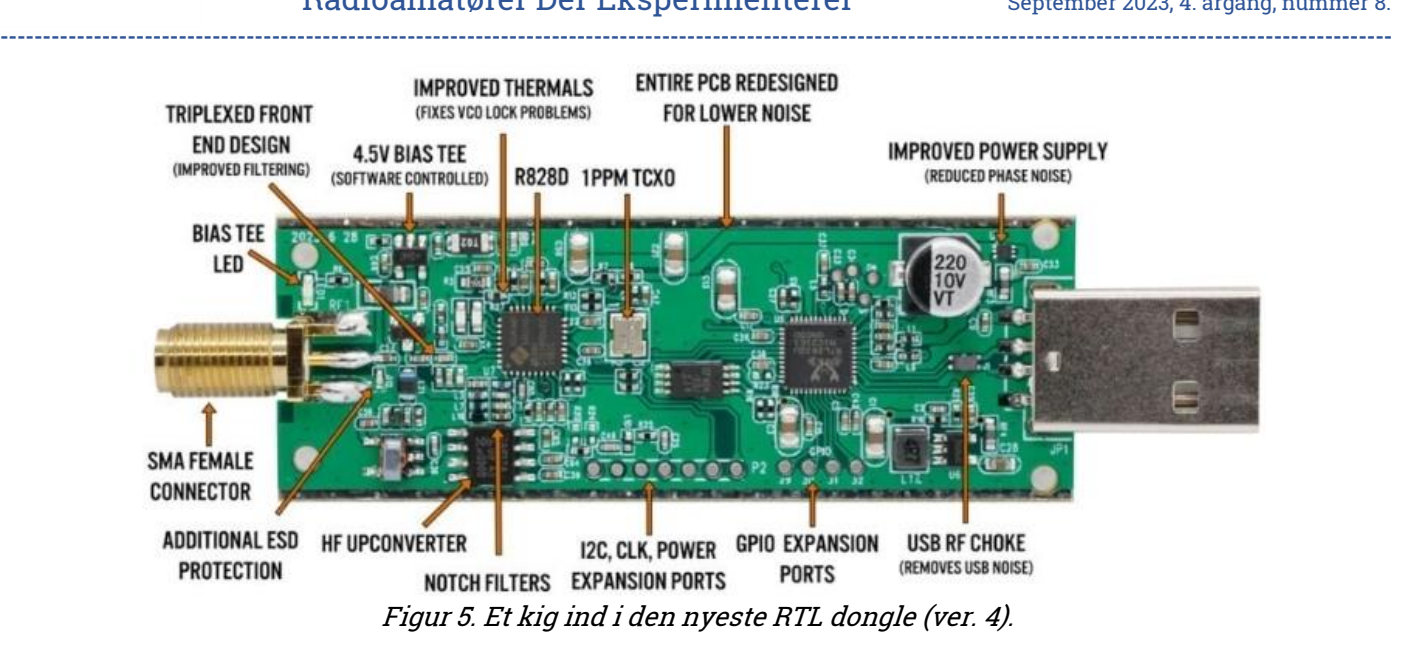

Til at styre SDR hardware bruges programmet SDR Console, som er gratis. De oplyser på deres hjemmeside, at 20 forskellige typer SDR hardware understøttes. Den kompatible hardware er listet på [https://www.sdr](https://www.sdr-radio.com/)[radio.com/](https://www.sdr-radio.com/) hvor du vælger "Radios" i hovedmenuen.

Først skal programmet SDRUno installeres. Programmet bruges ikke til modtagelse af satellitter, men det indeholder "SDRplayAPIservice" som skal bruges, når SDR Console senere bliver installeret.

SDR hardwaren er ikke koblet til PC'en endnu.

Hent og installer SDRUno herfra: [https://www.sdrplay.com/sdruno/.](https://www.sdrplay.com/sdruno/) Den downloadede fil hedder "SDRplay\_SDRuno\_Installer\_1.42-1014.exe". Kør denne fil som Administrator. Senere i processen skal du forbinde din SDR harware til PC'en via et USB-kabel.

Nu er turen kommet til installation af SDR Console. Først skal du frakoble din SDR hardware fra PC'en.

Hovedsiden er [https://www.sdr-radio.com](https://www.sdr-radio.com/) og programmet hentes fra [https://www.sdr](https://www.sdr-radio.com/download#Release)[radio.com/download#Release.](https://www.sdr-radio.com/download#Release) Vælg version 3.2 for 64-bit Windows som vist på figur 6. Hvis din Windows kører 32-bit, skal denne version vælges.

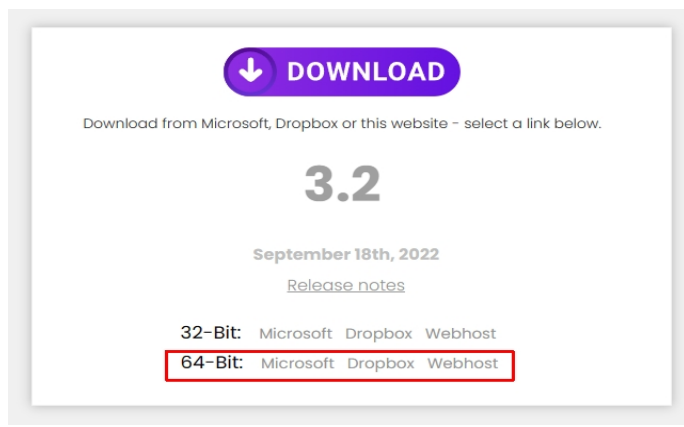

Fig. 6. Vælg 64-bit versionen af SDR Console.

Den downloadede fil hedder "SDR-Radio V3.2, 64-bit, 2022-09-18\_1224.exe". Kør filen som Administrator. SDR Console bliver installeret i denne folder: C:\Program Files\SDR-Radio.com (V3).

## **Radioamatører Der Eksperimenterer** September 2023, 4. årgang, nummer 8.

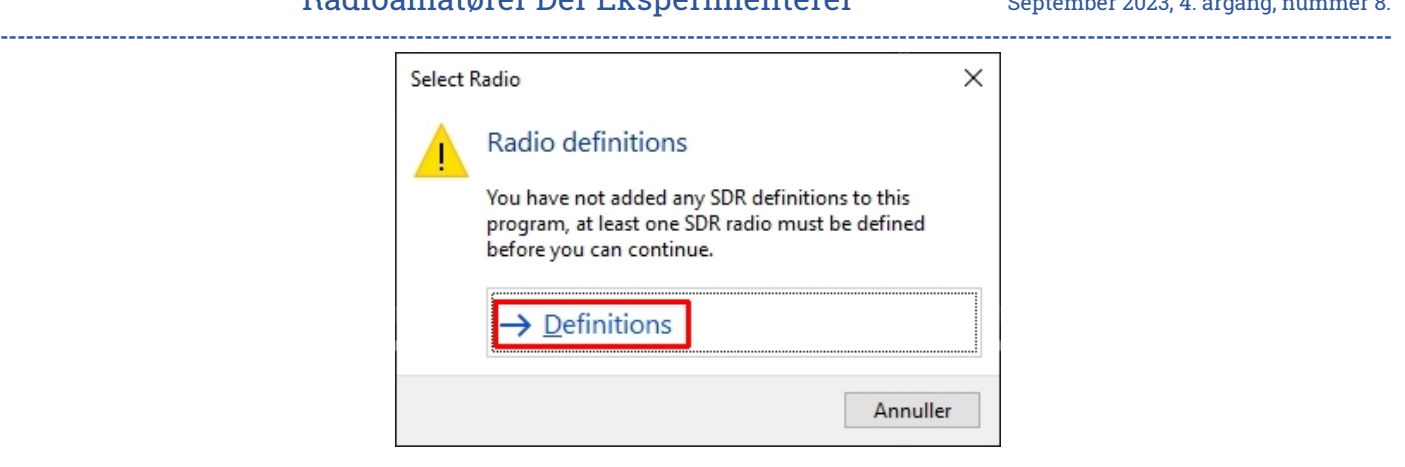

Fig. 7. Vælg "Definitions".

Nu forbindes din SDR hardware til PC'en og SDR Console startes. Første gang kender SDR Console ikke hardwaren. Klik på "Definitions" (figur 7).

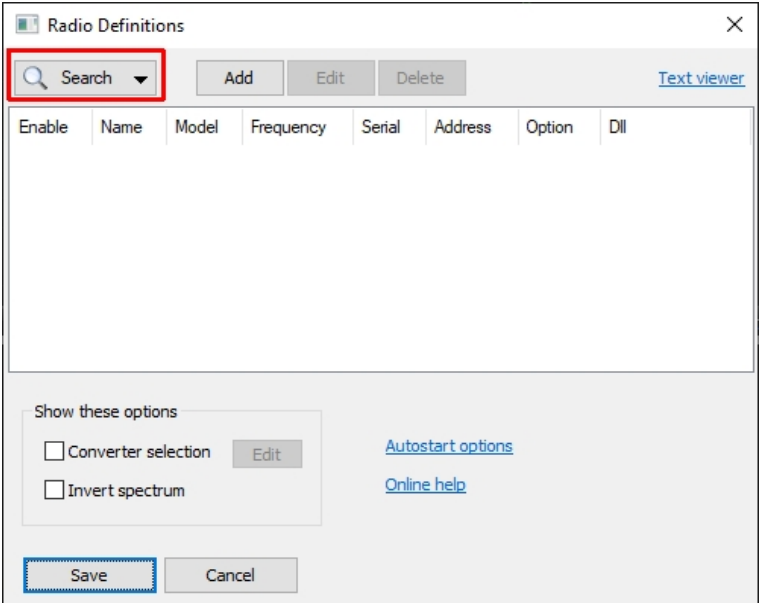

Fig. 8. Søg efter en radio definition.

Se figur 8. Klik på "Search".

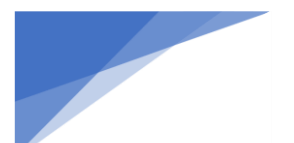

**Radioamatører Der Eksperimenterer** September 2023, 4. årgang, nummer 8. **----------------------------------------------------------------------------------------------------**

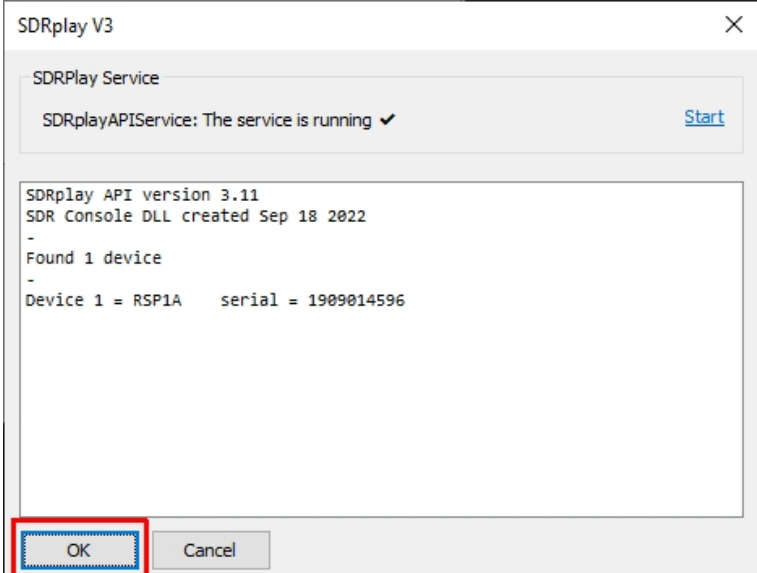

Fig. 9. Resultatet af søgningen.

Efter søgningen skal SDR hardwaren vises i vinduet. I mit tilfælde er "SDR Play V3" blevet fundet. Bemærk også, at "SDRPlay Service" kører; den blev jo installeret tidligere.

Søgeresultatet ses på figur 9. Klik "OK" og derefter "Add to the list". Nu er din SDR hardware defineret som vist på figur 10. Tryk "Save".

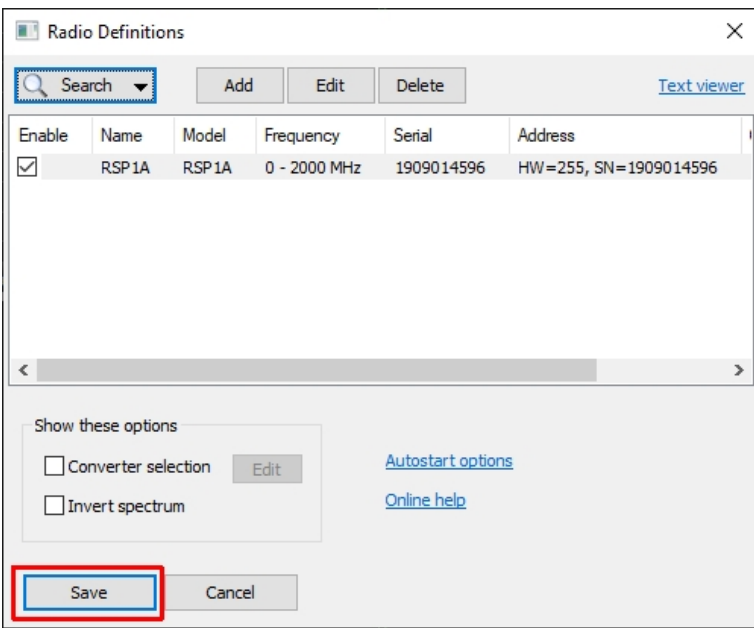

Fig. 10. RSP1A er defineret.

Slutresultatet ses på figur 11. RSP1A kendes af SDR Console og kan vælges. Tryk på "Start" for at aktivere RSP1A.

Figur 11 vises, hver gang SDR Console starter op, og hardwaren skal vælges hver gang.

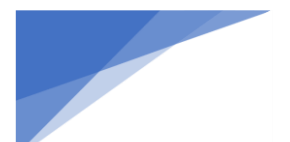

## **Radioamatører Der Eksperimenterer** September 2023, 4. årgang, nummer 8. **----------------------------------------------------------------------------------------------------**

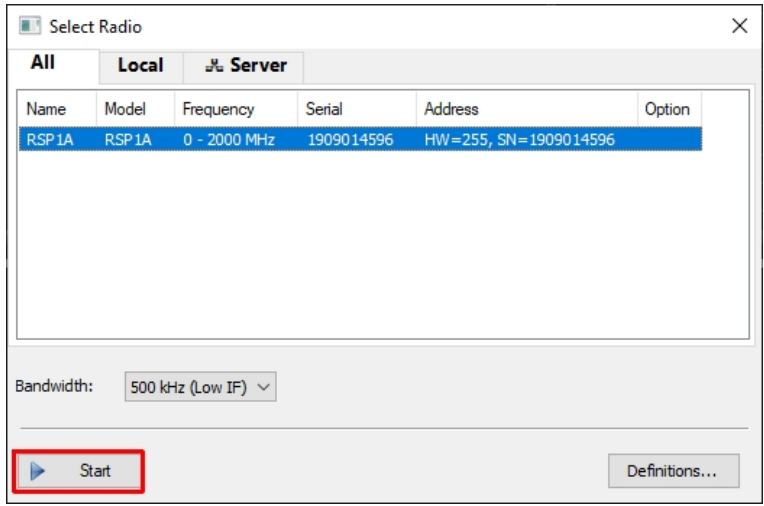

## Fig. 11. Valg af radio ved startup.

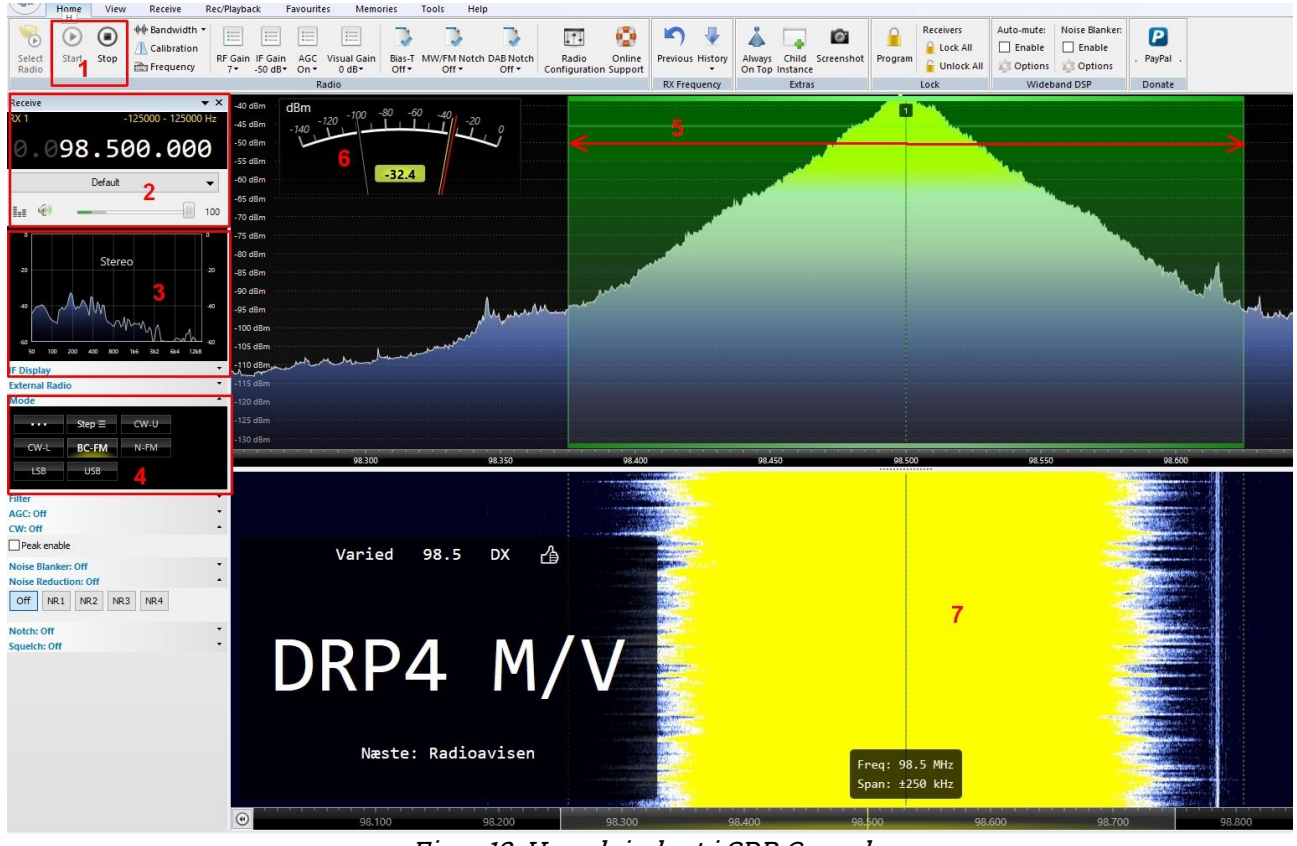

Figur 12. Hovedvinduet i SDR Console.

#### Forklaring til figur 12

- 1: Start/Stop hardware
- 2: Modtagerens frekvens. De gule tal er båndbredden.
- 3: Mellemfrekvensens spektrum
- 4: Mode
- 5: Den valgte båndbredde
- 6: Signalstyrke
- 7: Vandfald

Vi vil nu teste, at SDR virker sammen med SDR Console. Vi vil modtage en FM station i området 98-108 MHz. Forbind først en tråd på ca. 1 meter til antenneindgangen på din SDR. Start SDR Console og vælg hardware som vist på figur 8a. Indstil frekvensen på en station, som du kender. Jeg valgte den lokale DR1 frekvens på 98,5 MHz.

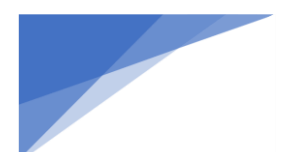

**Radioamatører Der Eksperimenterer** September 2023, 4. årgang, nummer 8. **----------------------------------------------------------------------------------------------------**

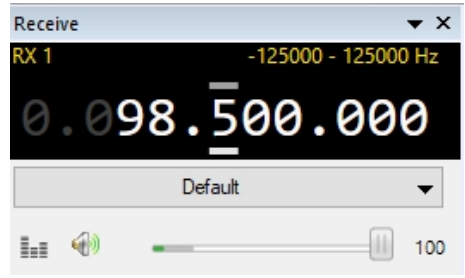

Fig. 13. Indstilling af frekvens.

Frekvensen indstilles ved at holde musen hen over det ciffer, du ønsker at ændre, og bruge musens hjul til at gå op eller ned i frekvens. Det er vist på figur 13, hvor "5" er valgt og nu kan ændres. Mode skal være "BC-FM" (Broadcast-FM).

#### SDR Console konfiguration

Nu skal SDR Console konfigureres til at modtage signaler fra satellitter.

#### Satellite window

Gå til **Main window > View > More Options** og sæt kryds ved "External Radio" og "Satellites" som vist på figur 14.

Når du derefter starter SDR Console, vil de to optioner være tilgængelige i Fanebladet **View > More Options**. I første omgang skal vi kun bruge "Satellites". I en senere artikel beskrives "External Radio".

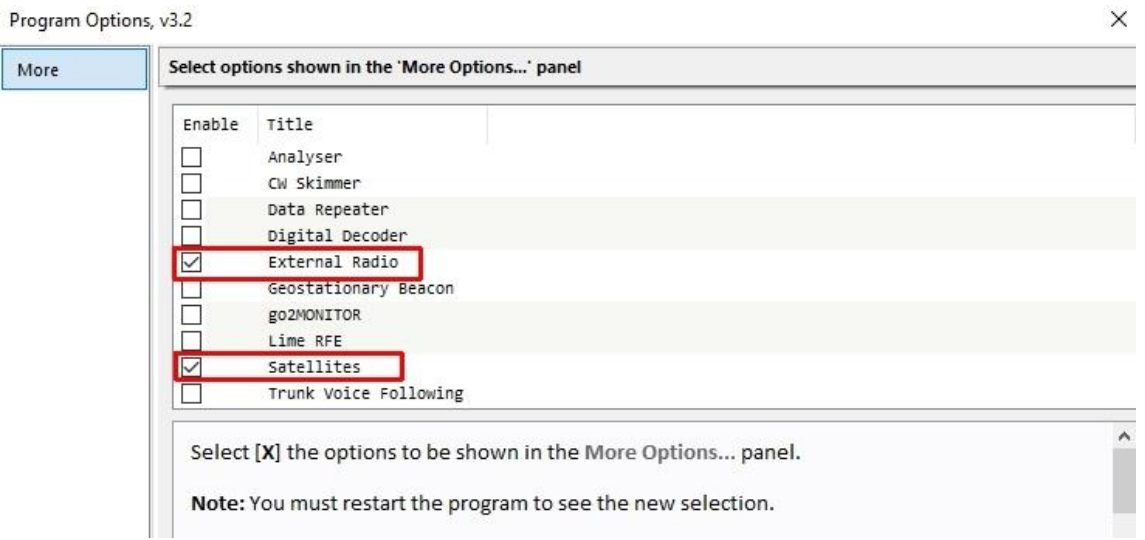

Fig. 14. Valg af Program Options.

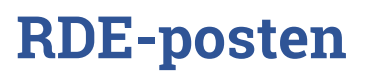

## **Radioamatører Der Eksperimenterer** September 2023, 4. årgang, nummer 8.

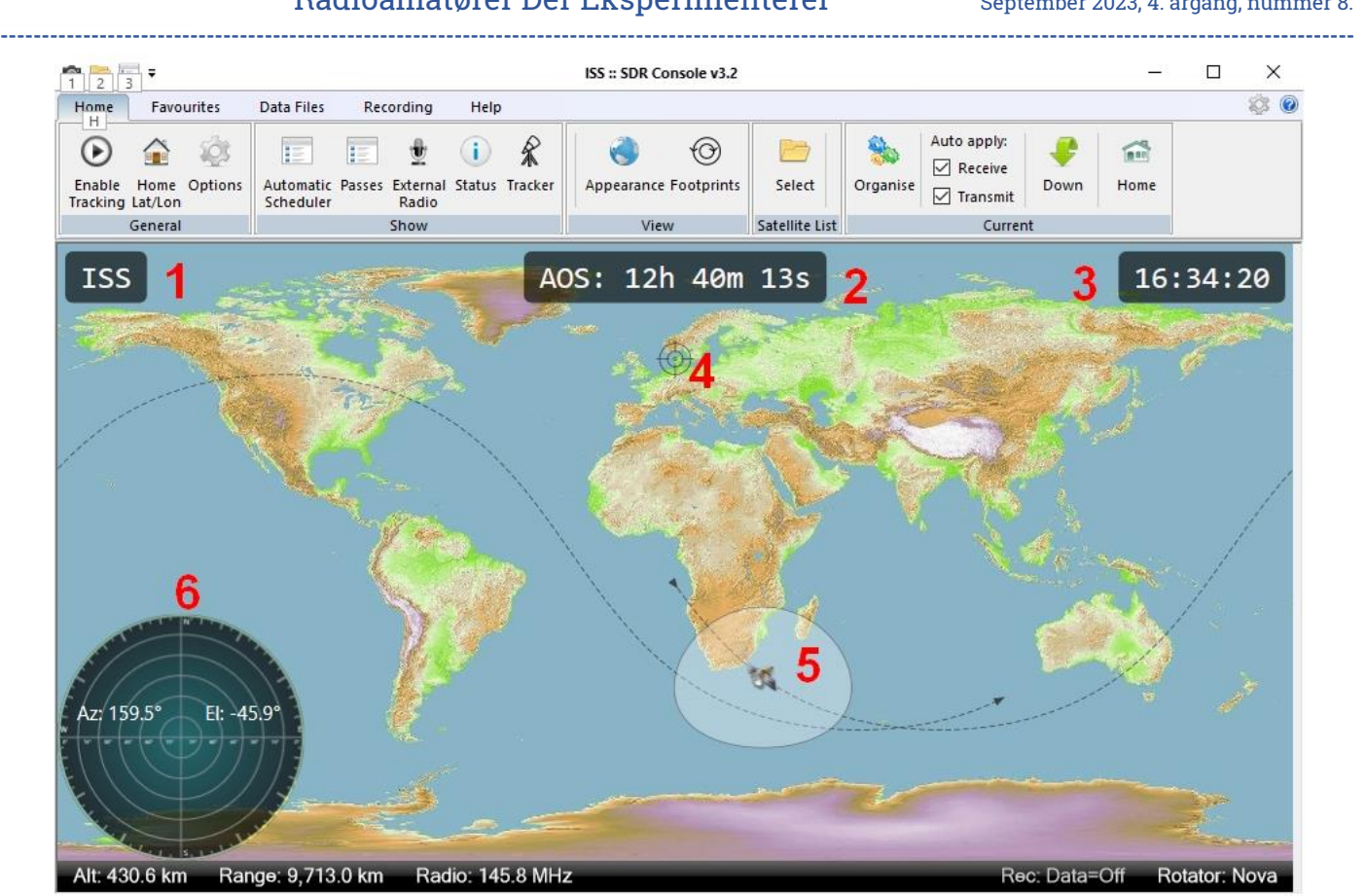

Fig. 15. Hovedvindue for Satellitter.

Genstart SDR Console, gå til fanebladet **View > More options** og klik på "Satellites". Nu åbnes hovedvinduet for satellitter, se figur 15.

## Forklaring til figur 15:

1: Den aktive satellit.

2: AOS er Acquisition of Signal. Det er tiden indtil satellittens signal vil kunne høres. Hvis satellitten er over horisonten, vises LOS (Loss Of Signal) i stedet for. Det er tiden indtil signalet forsvinder. 3: Lokal tid.

4: Min QTH. Figur 16 viser hvordan den indtastes.

5: Satellitten og dens footprint (det lyse område).

6: Radarskærmen viser satellittens bane set fra min QTH.

Nederste sorte statuslinie i vinduet:

Alt: Altitude er satellittens højde over Jorden.

Range: Afstand til satellitten fra min QTH.

Radio: Frekvensen midt i vandfaldet. Ikke nødvendigvis den frekvens, som SDR er indstillet på. Rec: Optagelse af lyd.

Rotator: Den protokol som anvendes, når Tracking er enabled og data sendes til PSTRotator.

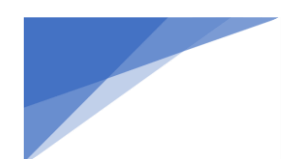

**Radioamatører Der Eksperimenterer** September 2023, 4. årgang, nummer 8. **----------------------------------------------------------------------------------------------------**

Indtast QTH

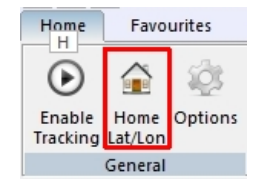

Figur 16. Vælg "Home" i satellitvinduet.

I hovedvinduet for Satellitter (figur 15) indtastes din QTH ved at klikke "Home Lat/Lon" i "General" panelet (figur 16).

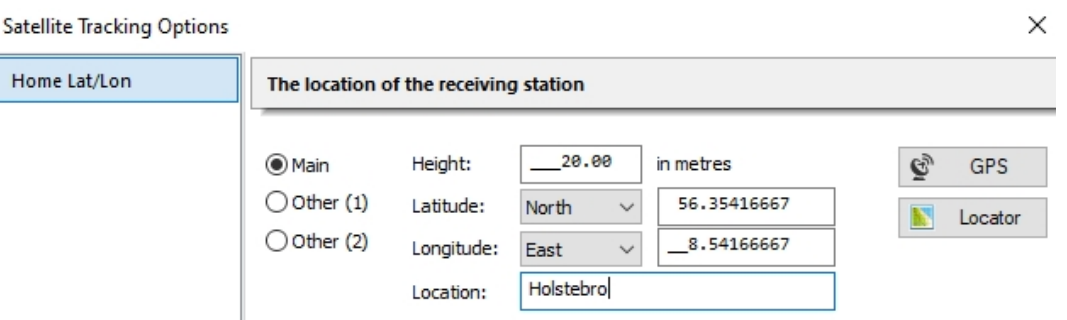

Fig. 17. Home Lat/Lon (location).

Udfyld vinduet som vist på figur 17. Jeg klikkede på knappen "Locator" og indtastede min lokator, som er JO46gi.

Visning af satellittens footprint er ikke automatisk slået til. Det gøres ved at vælge fanebladet "Home" og klikke "Appearance" og dernæst "Footprints". Så bliver footprint vist på kortet.

## Kepler data

Kepler data er tekstfiler, som indeholder kredsløbsdata for satellitten. Kepler data indeholder ikke oplysninger om satellittens radiofrekvenser. Hver satellit defineres ved hjælp af 14 parametre. Ud fra disse parametre kan SDR Console beregne satellittens position, hastighed og doppler-skift. Beregningen forudsætter, at SDR Console kender den nøjagtige tid. AMSAT udgiver hver uge en ny fil med Kepler data.

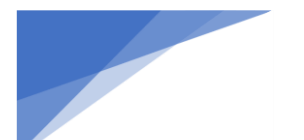

**Radioamatører Der Eksperimenterer** September 2023, 4. årgang, nummer 8. **----------------------------------------------------------------------------------------------------**

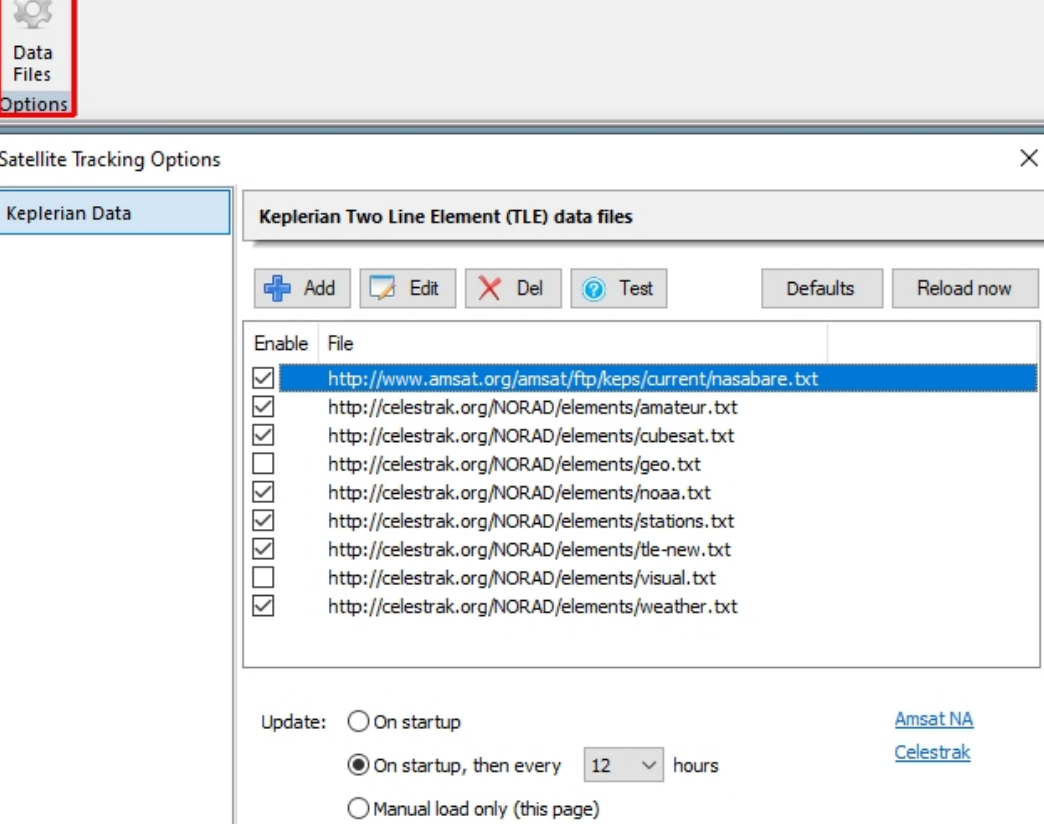

Fig. 18. TLE data files.

I Satellit hovedvinduet klikkes på fanebladet "Data Files". Klik på "Data Files" som vist på figur 18. Filerne, som indeholder satellittens banedata, kaldes Keplerian data eller TLE files, og de downloades fra internettet. Filen "nasabare.txt" udgives af AMSAT og indeholder data for RS-44 og mange andre radioamatør satellitter. Denne fil skal altid hentes.

Figur 18 viser, at nasabare.txt og en del andre filer er afkrydset. TLE filer gemmes i denne folder på din PC: C:\Users\Admin\AppData\Roaming\SDR-RADIO.com (V3)\Console\Ident0\SDRSatelliteTracking\_DefaultKeplerianData.txt

Nederst på figur 18 har jeg valgt, at Keplerian data skal opdateres hver gang SDR Console starter, og derefter hver 12. time.

## **PC'ens ur skal gå præcist**

Grundlaget for en præcis beregning af satellittens position er, at den nøjagtige tid kendes. Afvigelsen bør være mindre end 1 sekund. Du kan teste systemuret i din PC ved at gå ind på webstedet [time.is](https://time.is/) Her vises den nøjagtige tid samt dit urs afvigelse, se figur 19.

**Radioamatører Der Eksperimenterer** September 2023, 4. årgang, nummer 8. **----------------------------------------------------------------------------------------------------**

TIME IS

t X

## Your time is exact!

The difference from Time.is was +0.000 seconds (±0.023 seconds). Time in Holstebro, Denmark now:

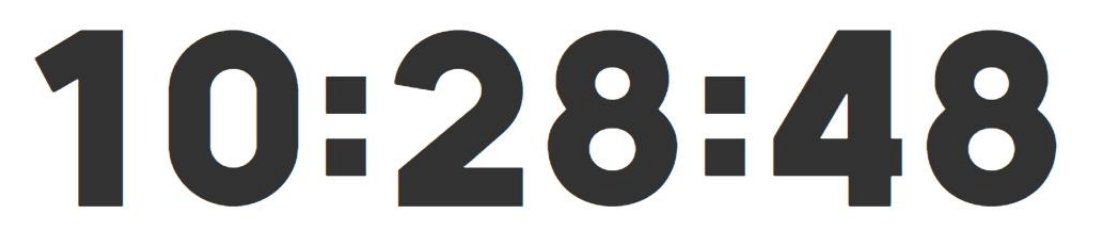

## Thursday, 3 August, 2023, week 31

Sun: 1 05:31 + 21:32 (16h 1m) - More info - Make Holstebro time default - Add to favourite locations

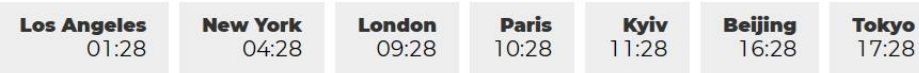

## Fig. 19. Kontrol af systemuret på time.is

Uret i en PC kan sagtens ændre sig flere minutter i løbet af en uge. Det betyder ikke så meget, hvis PC'en arbejder som kontormaskine. Ved satellitberegninger er denne afvigelse ikke acceptabel.

Der findes forskellige metoder til at synkronisere uret i en PC. Jeg bruger et gratis program [BktTimeSync](https://www.maniaradio.it/en/bkttimesync.html) fra IZ2BKT. Programmet henter den nøjagtige tid fra en NTP-server på internettet eller fra en GPS-modtager og det kører under 32-bit eller 64-bit Windows. Mine indstillinger kan ses på figur 20.

Internet configuration: I stedet for at kontakte en bestemt NTP server har jeg valgt europe.pool.ntp.org. Denne adresse peger altid på gode NTP-servere, som programmet så bruger.

Under "General Options" har jeg sat "Sync every" til 30 min så systemuret bliver synkroniseret hver halve time. Hvis dit ur kører helt i skoven, må det opdateres oftere, fx hver 10. minut.

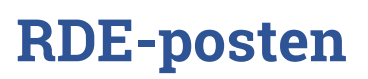

## **Radioamatører Der Eksperimenterer** September 2023, 4. årgang, nummer 8. **----------------------------------------------------------------------------------------------------**

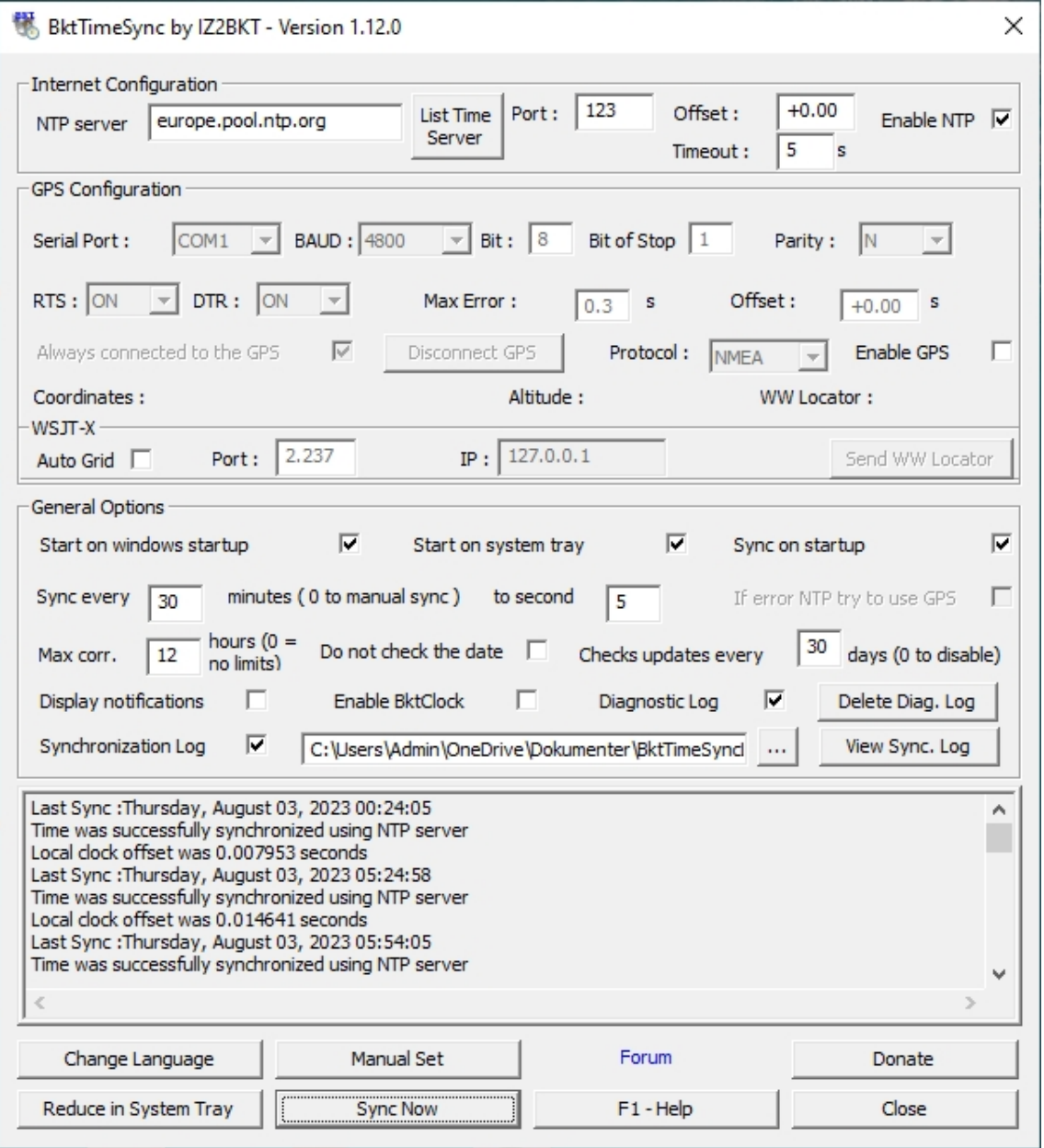

Fig. 20. Opsætning af BktTimeSync hos OZ1BXM.

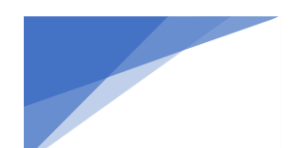

**Radioamatører Der Eksperimenterer** September 2023, 4. årgang, nummer 8. **----------------------------------------------------------------------------------------------------**

#### **Vælg en satellit**

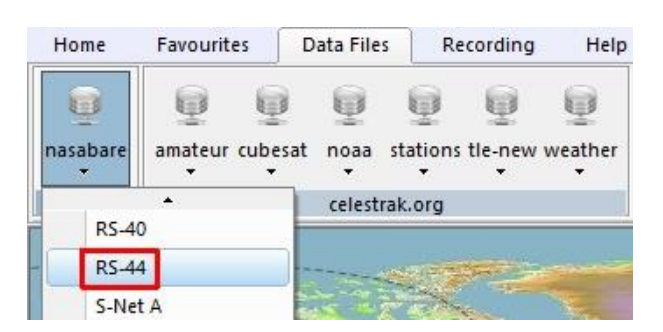

Fig. 21. Vælg RS-44 i listen.

I hovedvinduet for Satellitter (figur 15) vælges fanebladet "Data Files". Vælg "RS-44" i den liste som hedder "nasabare" - se figur 21. Nu er RS-44 aktiv i hovedvinduet for Satellitter.

Da RS-44 ofte benyttes, vil vi føje den til "Satellite List" i hovedvindue for Satellitter. Det gøres på følgende måde:

I hovedvinduet for Satellitter vælges fanebladet "Home". Tryk på "Select" i "Satellite List". Da RS-44 er den aktive satellit, vælges den ved at trykke på "Add to list", se figur 22.

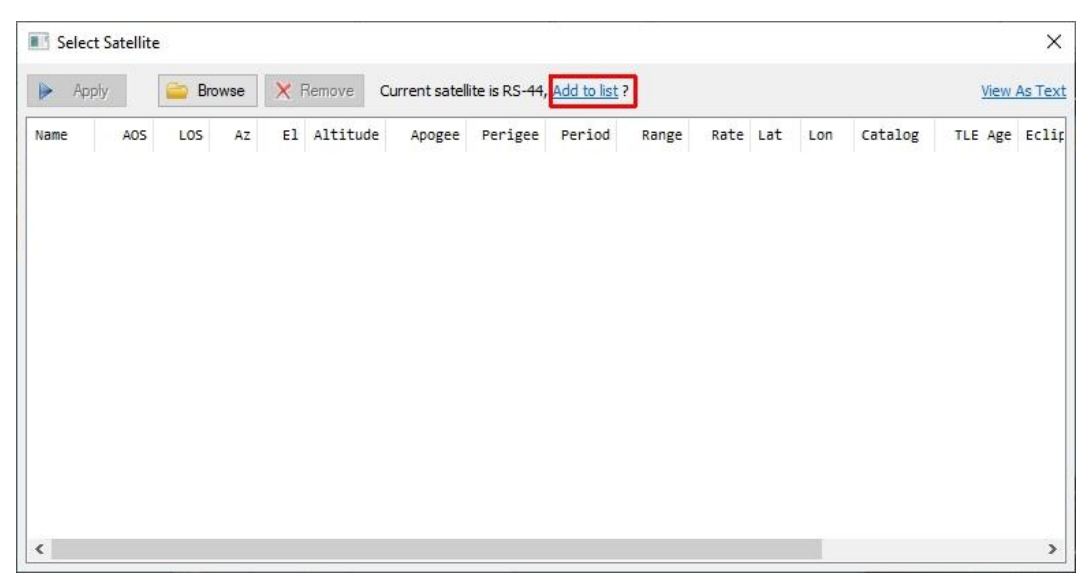

Fig. 22. Tilføj RS-44 i dette vindue.

Nu ser vinduet ud som på figur 23. Vælg RS-44, tryk på "Apply" og luk vinduet. Så er RS-44 føjet til Satellite List som vist på figur 24.

## **Radioamatører Der Eksperimenterer** September 2023, 4. årgang, nummer 8.

**----------------------------------------------------------------------------------------------------**

| 副<br>$\times$<br>Select Satellite |                                                  |     |            |         |                  |            |            |            |                     |          |
|-----------------------------------|--------------------------------------------------|-----|------------|---------|------------------|------------|------------|------------|---------------------|----------|
| Apply                             | X Remove<br>Browse<br>Current satellite is RS-44 |     |            |         |                  |            |            |            | <b>View As Text</b> |          |
| Name                              |                                                  | AOS | LOS        | Az      | E1               | Altitude   | Apogee     | Perigee    | Period              | Rar      |
| $RS - 44$                         | 6h 25m 16s                                       |     | 6h 40m 43s | 192.68° | $-59.76^{\circ}$ | 1313.19 km | 1507.78 km | 1171.99 km | 1:52:27.917         | 12451.87 |
|                                   |                                                  |     |            |         |                  |            |            |            |                     |          |
|                                   |                                                  |     |            |         |                  |            |            |            |                     |          |
|                                   |                                                  |     |            |         |                  |            |            |            |                     |          |
|                                   |                                                  |     |            |         |                  |            |            |            |                     |          |
|                                   |                                                  |     |            |         |                  |            |            |            |                     |          |
|                                   |                                                  |     |            |         |                  |            |            |            |                     |          |
|                                   |                                                  |     |            |         |                  |            |            |            |                     |          |
|                                   |                                                  |     |            |         |                  |            |            |            |                     |          |
|                                   |                                                  |     |            |         |                  |            |            |            |                     |          |
|                                   |                                                  |     |            |         |                  |            |            |            |                     |          |
|                                   |                                                  |     |            |         |                  |            |            |            |                     |          |
| $\hat{}$                          |                                                  |     |            |         |                  |            |            |            |                     | $\,$     |
|                                   |                                                  |     |            |         |                  |            |            |            |                     |          |

Fig. 23. Vælg RS-44.

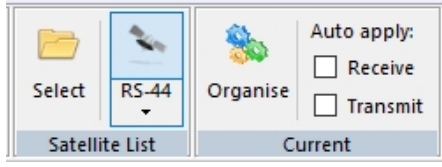

Fig. 24. RS-44 vises i Satellite List.

Nu er RS-44 på "Satellite List" og kan let vælges. På samme måde vil du sikkert tilføje andre satellitter.

#### **RS-44**

RS-44 blev opsendt af Rusland i 2019. Dens bane er 1200 – 1500 km over jorden, hvilket er højt sammenlignet med de andre radioamatør satellitter, som typisk kredser 500 km over jorden. Den høje bane er en fordel, da footprint bliver større, og det bliver muligt at kommunikere med andre verdensdele. Mange radioamatører bruger RS-44, og der er gode muligheder for en QSO.

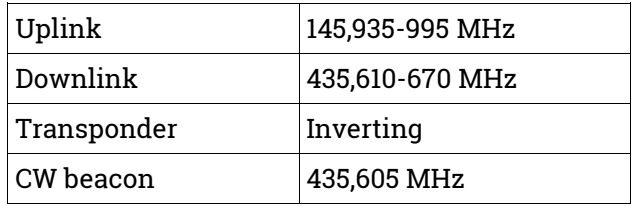

Fig. 25. Frekvenser for RS-44.

Kilde til frekvenser for RS-44: RS-44 - [DK3WN SatBlog.](https://www.satblog.info/?s=RS-44)

Figur 25 viser frekvenserne for RS-44. De er endnu ikke defineret i SDR Console. Det gøres ved at trykke på "Organise" (figur 24) og udfylde vinduet "Frequency Definitions for RS-44" (figur 26).

**Radioamatører Der Eksperimenterer** September 2023, 4. årgang, nummer 8. **----------------------------------------------------------------------------------------------------**

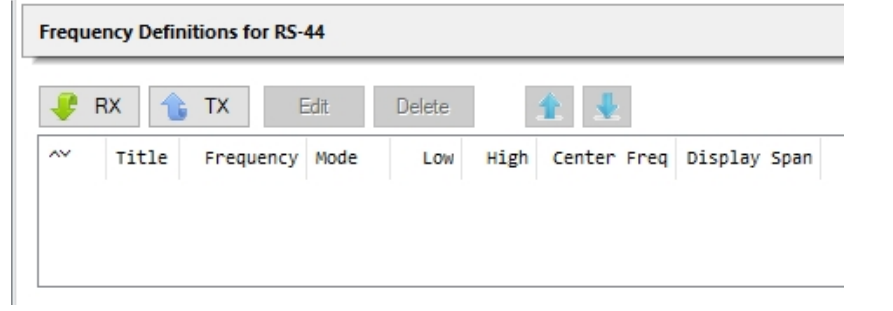

Fig. 26. Klar til at indtaste RS-44 frekvenser.

Tryk på "RX" for at udfylde data for downlink. Tryk igen på "RX" for at udfylde data for beacon. Tryk til sidst på "TX" for at udfylde data for uplink. Det udfyldte vindue ses på figur 27.

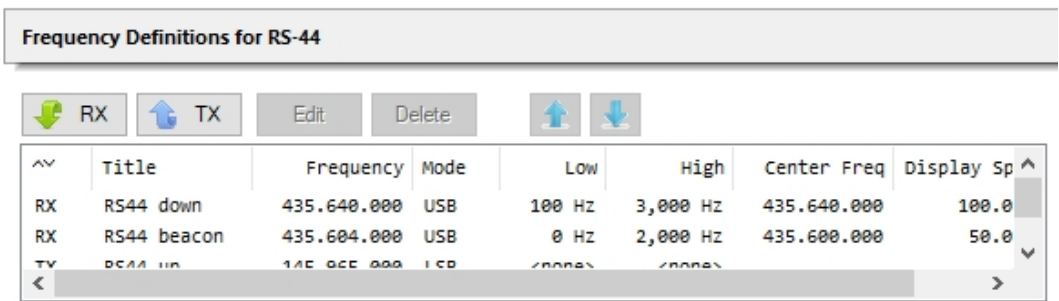

Fig. 27. Frekvenserne for RS-44 er indtastet.

Den nederste linie på figur 27: TX RS44 up 145.965.000 LSB <none> <none> Både RX-frekvens og TX-frekvens er placeret midt i transponderens båndbredde.

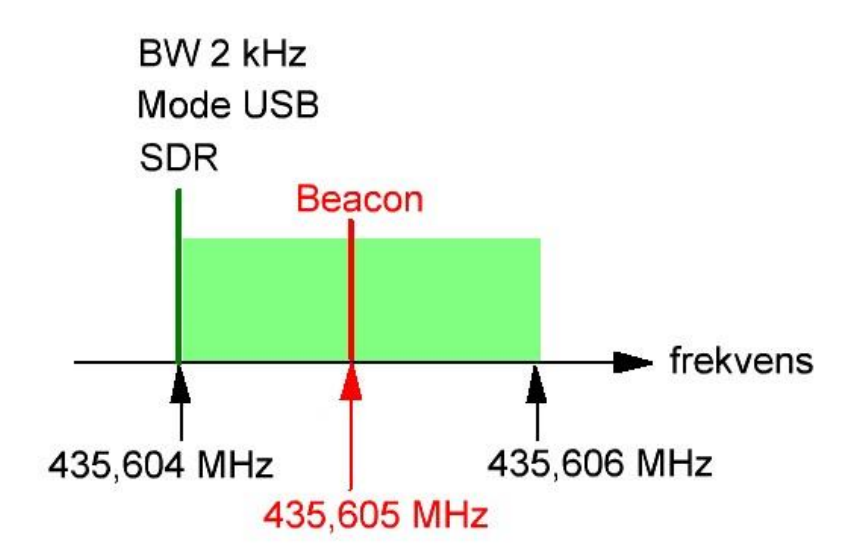

Fig. 28. SDR Console indstilles 1 kHz lavere end beaconens frekvens.

Beaconen på RS-44 sender CW på 435,605 MHz. Frekvensen i SDR Console indstilles 1 kHz lavere (435,604 MHz USB) - så bliver beaconens tone 1 kHz. Dette er vist på figur 28. Båndbredden i SDR Console har jeg sat til 2 kHz, men den kan sagtens være smallere.

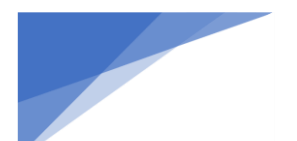

## **Radioamatører Der Eksperimenterer** September 2023, 4. årgang, nummer 8. **----------------------------------------------------------------------------------------------------**

#### Kommende satellitpassager

I Satellitvinduet trykkes "Passes" i hovedmenuen, så vil vinduet skifte til Passes, hvor kommende satellitpassager vises. Figur 29 viser de kommende 24 timers passager for RS-44. Når Passes vinduet lukkes, returneres til Satellitvinduet.

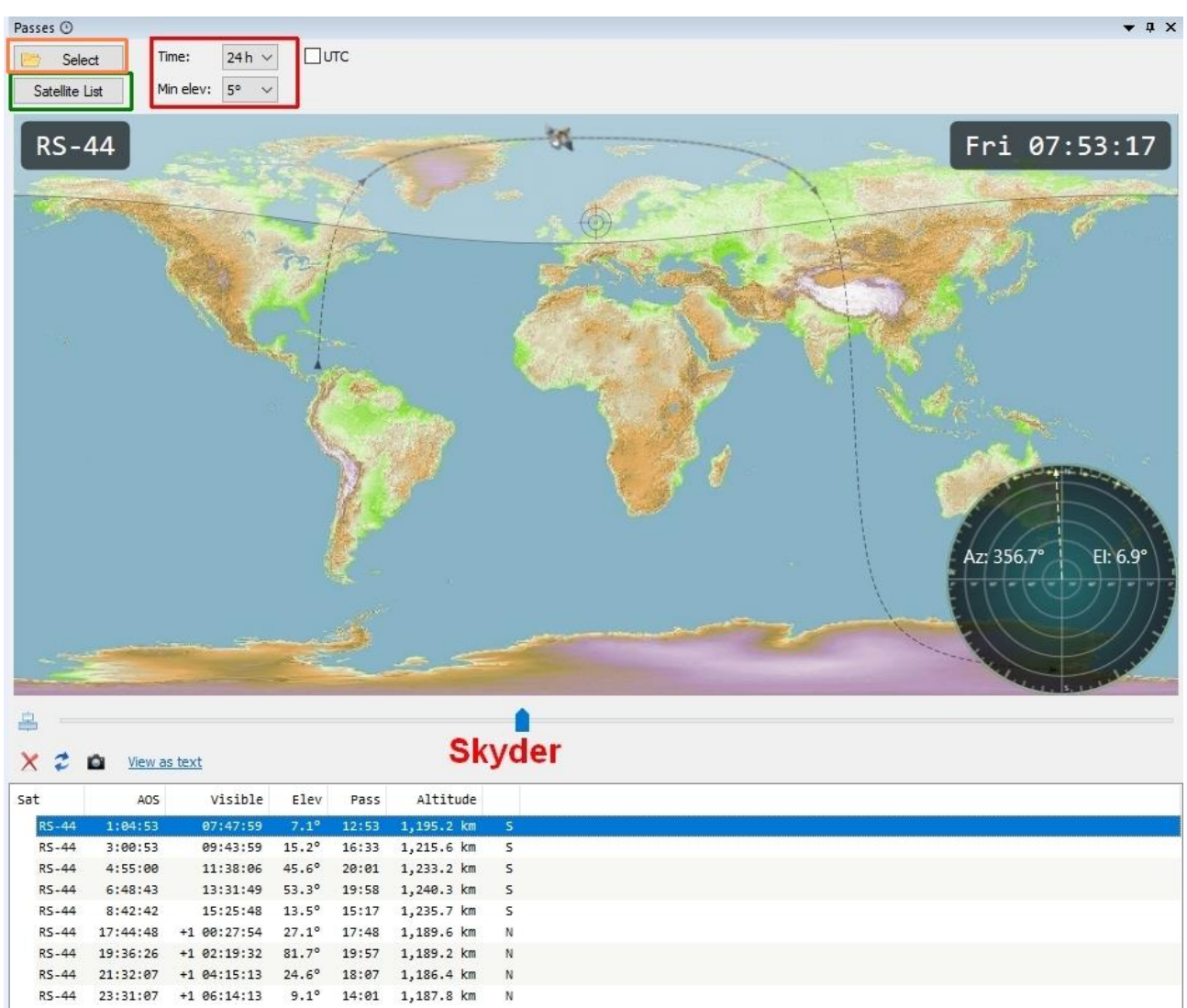

Fig. 29. Kommende satellitpassager for RS-44.

Figur 29 (orange firkant): Vælg den/de satellitter, som tabellen skal indeholde. Den grønne firkant: Ved at trykke "Satellite List" vil alle satellitter fra Satellite List blive vist i tabellen. Den røde firkant: "Time" er hvor langt frem i tiden du vil se. "Min elev" er den minimale elevation i en passage. Hvis satellitten ikke når op på "Min elev", bliver passagen ikke vist.

Start med at vælge en passage i tabellen (linien bliver blå). Så bliver passagen vist på kortet. Du kan studere passagen ved at køre skyderen frem og tilbage.

Forklaring til tabellen: Sat: Satellitten som forudsigelsen gælder. AOS: Tiden fra nu og indtil satellitten dukker op. Visible: Tidspunktet hvor satellitten viser sig. Elev: Den maksimale elevation i passagen. Pass: Hvor lang tid passagen varer. Altitude: Satellittens maksimale højde over jorden. Bogstav: Hvor satellitten er på vej hen.

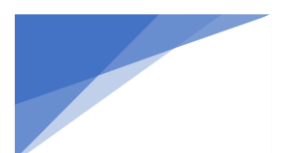

**Radioamatører Der Eksperimenterer** September 2023, 4. årgang, nummer 8.

**RDE-posten**

**----------------------------------------------------------------------------------------------------** Hvis du vil printe tabellen, trykker du på "View as text". Så overføres tabellen til Notepad, hvorfra kan den printes.

## **Sådan startes SDR Console trin-for-trin**

Når du vil lytte til beaconen på RS-44, gør du følgende:

- 1. Start rotorens styreboks, rotor controller og PSTRotator
- 2. Start SDR Console. Vælg hardware i "Select Radio" vinduet og tryk "Start"
- 3. I SDR Console hovedvinduet vælges fanebladet "View"
- 4. Under "Options" vælges "Satellites" så åbner hovedvinduet for satellitter
- 5. I hovedvinduet for satellitter vælges "RS-44" på Satellite List
- 6. Under "Current" vælges "RS44 beacon"
- 7. Rotor- og doppler-korrektion aktiveres ved at trykke "Enable Tracking" i satellitvinduet

Trin 1 er ikke forklaret i denne artikel – det tager vi næste gang.

#### **Er doppler-korrektion aktiv?**

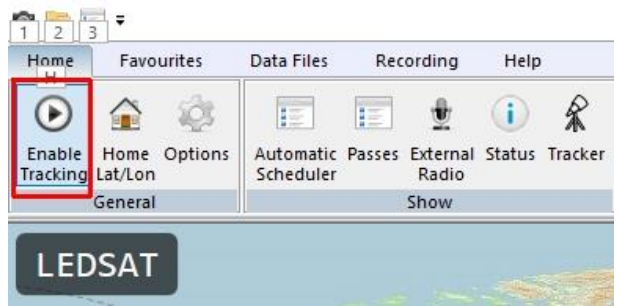

Fig. 30. Enable Tracking.

Doppler-korrektion af modtageren aktiveres ved at trykke på "Enable Tracking" - se figur 30. Men hvis satellitten ikke er ankommet, sker der tilsyneladende ingenting. Så hvornår starter og stopper dopplerkorrektionen?

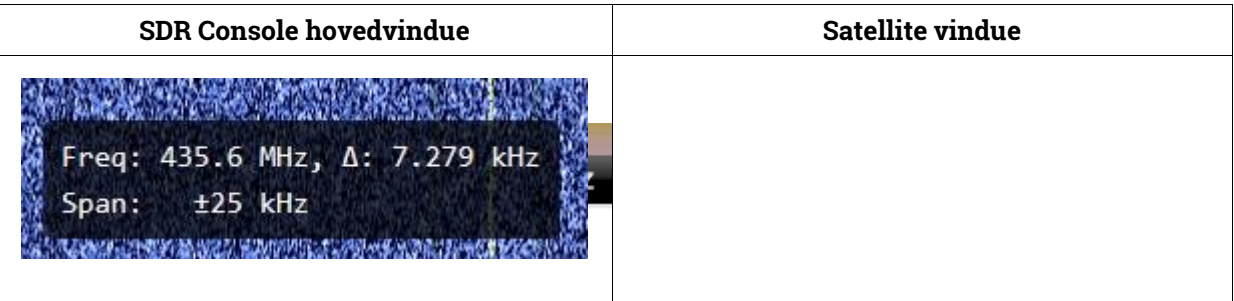

#### Figur 31. Doppler-korrektion er aktiv.

Figur 31. Når doppler-korrektionen er aktiv, kan det ses i SDR Console's hovedvindue. I den sorte firkant nederst vises et delta (lille trekant) samt en frekvens. På figur 31 er korrektionen +7,279 kHz fordi det er i begyndelsen af passagen. Senere bliver korrektionen negativ. Men du ser ikke den korrigerede frekvens – den vises nemlig ikke på frekvensskalaen i hovedvinduet og ses heller ikke på vandfaldet!

Nederst i Satellit vinduet vises teksten "Doppler", når doppler-korrektion er aktiv. Korrektionen er positiv i starten, men skifter til negativ, når satellitten fjerner sig. Doppler-korrektionen stopper, når passagen er forbi.

Hvis vinduet "External Radio" er synligt, vil "Doppler" kun vises i SDR Console's hovedvindue.

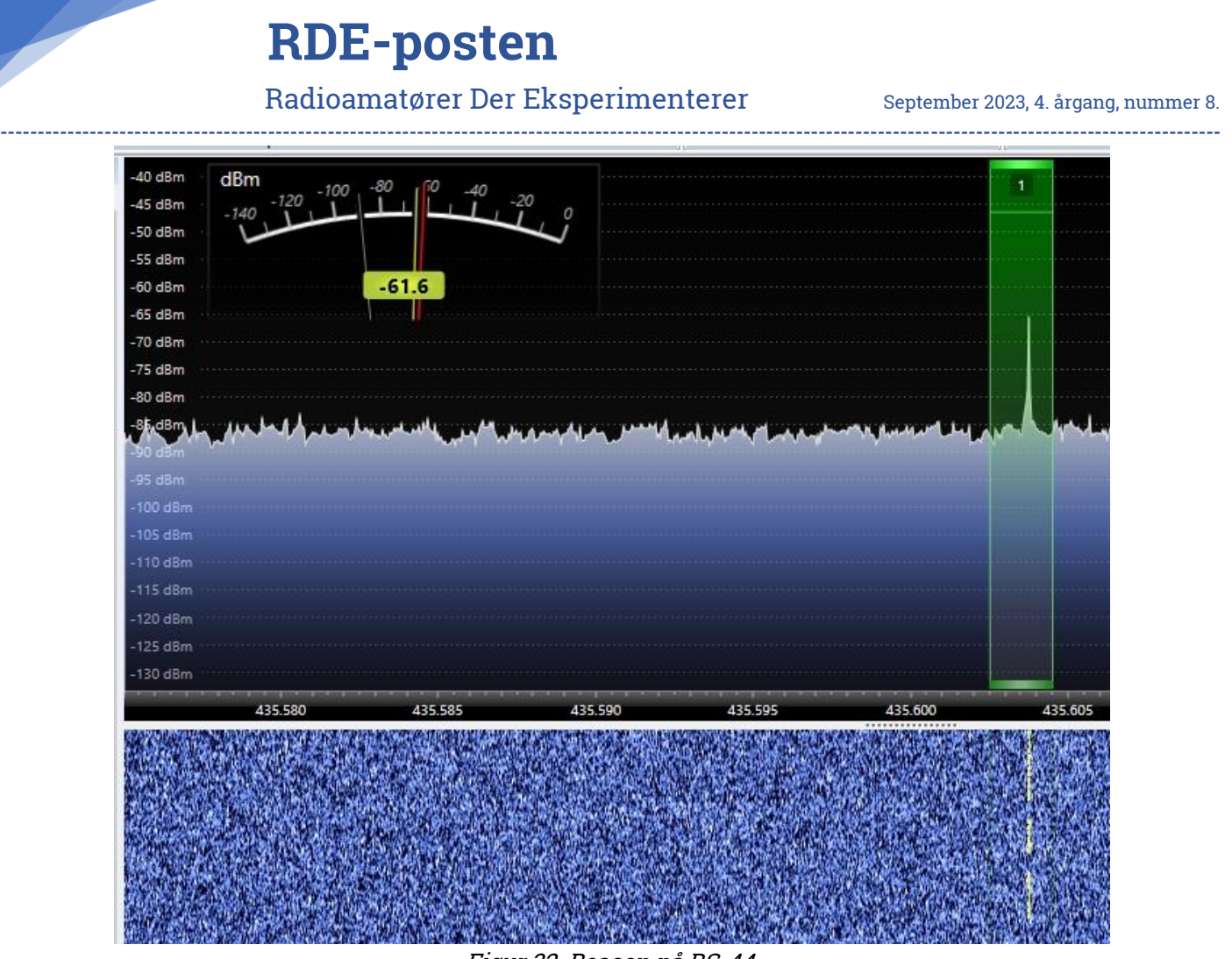

Figur 32. Beacon på RS-44.

Til slut et screen-dump fra SDR Console (figur 32). Her lyttede jeg til RS-44's beacon på 70 cm. Beaconen sender RS44 i morse. Transmissionen varer 5 sekunder, så der er 10 sekunders pause, hvorefter det hele gentages. Antenne var en 6-element yagi i 7,5 meters højde og satellittens elevation var 20 grader.

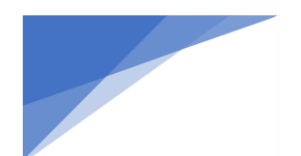

**Radioamatører Der Eksperimenterer** September 2023, 4. årgang, nummer 8.

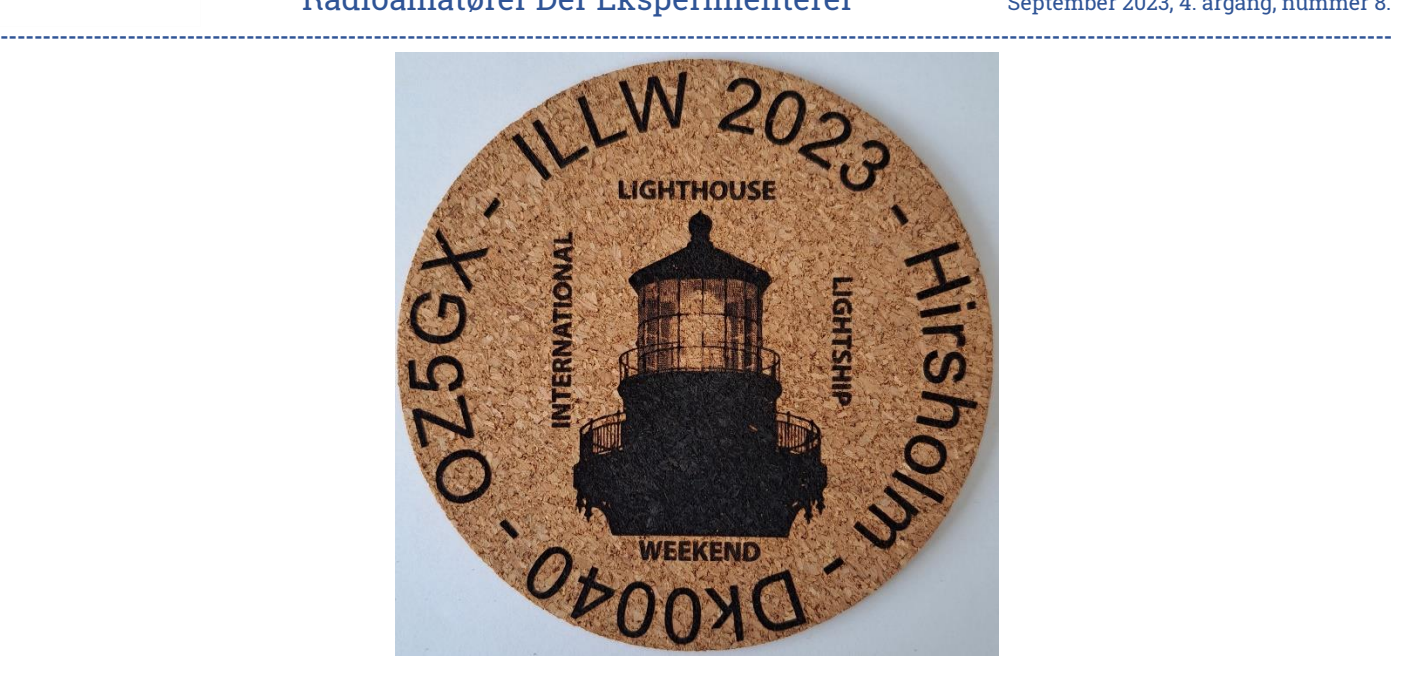

## En beretning af OZ1FAJ, OZ2HJO og OZ7AEI

## **En idé**

I kender det sikkert, man får en idé, som ikke rigtigt vil forlade hovedet.

Jeg har mange gange kørt på stækningen mellem Frederikshavn og Sæby og nydt udsigten over Kattegat, ud til Hirsholmene, hvor fyret stolt rejser sig over øen ude i det fjerne. Turen er også taget sammen med OZ2N til og fra klubaften i OZ5GX Sæby, hvor vi havde arrangeret noget samkørsel. Snakken gik, og faldt så på Hirsholmene. Jeg siger så, at det kunne være sjovt at køre radio derudefra. Mogens siger så, at han skam har kørt radio fra et fyrtårn engang i Hirtshals.

Nu har jeg godt nok en gammel licens, og selv om jeg blevet meget lys i toppen og går i ternet skjorte, så er det kun knap 2 år siden, at jeg tog min licens i brug. Mogens fortæller mig så om et årligt event ILLW, som jeg aldrig havde hørt om. Det lød spændende.

Men Hirsholmene….øen er fredet. Man må ikke slå telt op, kan dog overnatte på en båd, hvis man ligger til i den lille havn. Øen har én beboer med adresse på øen, og desuden er der nogle få gamle huse, som er udlejet på langtidskontrakter som sommerhuse. Nej det kan du godt slå ud af hovedet. Det kunne jeg så ikke helt, og blev ved med at tænke på det.

Du kan da prøve at spørge blev der sagt, det sker der da ikke noget ved. Nej det er da rigtigt nok, og med et nej kunne jeg måske slå det ud af hovedet.

Jeg fandt ud af, at det er Naturstyrelsen der bestyrer øen og fyret. En forespørgsel blev sendt, og da det var udenfor yngle/fredningstiden fik vi lov, hvis vi ikke forstyrrede driften af fyret o.s.v. (der yngler mange havfugle hvor en del er sjældne og som skal have absolut ro i yngleperioden) Desuden havde styrelsen en lejlighed, som stod tom. Den stod for renovering, men her fik vi lov at overnatte fra lørdag til søndag mod en betaling for at dække udgiften til strøm m.m.

Hvad så med transport? Vi finder ud af, at der i den pågældende periode er daglig forbindelse fra Frederikshavn med Seadog. Det er en lille færge / stor jolle med plads til max 12 passagerer. Den sejler turister på dagstur til øen.

Jeg får reserveret pladser og går så i gang med at forhøre mig, om der er andre, som er med på idéen.

Jeg opdager, at Hirsholmene ikke er et OZFF område, og kontakter så OZ7AEI, for det ville være oplagt at aktivere Hirsholmene som OZFF område. Det er ikke noget problem for Jakob, det fikser han hurtigt…men, Jakob kunne da godt tænke sig at deltage i sådanne en tur.

## **Radioamatører Der Eksperimenterer** September 2023, 4. årgang, nummer 8. **----------------------------------------------------------------------------------------------------**

Så bliver der spurgt i klubben, og vi bliver så 5 fra klubben + Jakob der tager på tager på tur.

Vi er jo i dagligdagen spredt for alle vinde, så vi valgte at oprette en gruppe på Messinger, hvor vi lavede aftaler.

Hvor mange radioer, hvilke antenner, hvilke mode´s, PC'ere, log programmer, hvem har antenner, hvem har kabler….og, vi skal da også have handels have have have noget at spise og drikke. Hvem tager toiletpapir med osv. osv. ???

Øen er i den henseende næsten som en øde ø, der findes ingen butikker.  $_{\text{Deltaerme er fra venstre 023PRO 024DW}}$  Alt skal medbringes, selv vand, idet vandet på øen ikke må bruges til drikkevand.

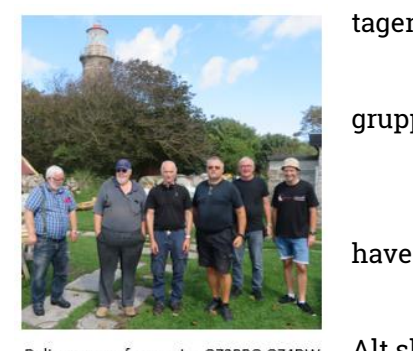

OZ2N 0Z2HJO OZ1FAJ OZ7AEL

Med et par bump på vejen, falder det hele på plads, og lørdag morgen klokken 8:30 stævner Seadog ud med 6 spændte og håbefulde radioamatører, på vej mod nye eventyr.

#### **Turen**

Og om det blev et eventyr, var noget spændt på, hvad mødte os derovre – var alt nu som forventet og havde vi pakket de rigtige grejer, det var jo ikke kun vand vi selv skulle medbringe, der havde været en del snak på Messenger og vi havde da også alt for meget med, også selv om vi stødte på en begrænsning i hvad der kunne medbringes i kg pr person, og vi måtte da også betale lidt der sammen med drikkevand vi købte i BIB kartoner a 9,5 liter af skipper.

Turen over var lidt urolig og vi fik da også våde sko inden landgang på broen på øen, her kom vores habengut på en mini trailer og kørt til døren af en plænetraktor ført af skipper.

Så gik vi huset igennem og det var korrekt at det stod for renovering, men ikke ubrugeligt, der var stort set et værelse til hver med en masse gamle madrasser og møbler, et fungerende køkken og badeværelse.

Herefter startede opsætning af grej her var Jakob OZ7AEI først i luften med nogle fiberstænger i haven og de første QSO'er kom i hus.

Anderledes var det med grejet i fyret, for at komme til tops skulle 96 trin tages og grej bæres op for at tråd antenner kunne etableres, her blev det til en T2FD til FT8 og en dipol skåret til 80M. 80M stationen etablerede vi i selve fyret et par meter under toppen hvor der var et lille bord, så den plads krævede gode ben at tage de 73 trin til platformen under lyskilden som stadig er i drift i de mørke timer.

Efter lidt tid var vi også i luften med de næste to stationer og kørt det meste af tiden frem til kl. 01 hvor der ikke var aktivitet på båndene og vi gik til ro.

Uden mad og drikke du´r det jo ikke - Peter OZ3PRO var ikke så meget for trapper så han tog straks teten som hovmester og indtog kabyssen og sørgede for kaffe og der altid var mulighed for at smører en skive brød, Tommy OZ4DW havde lavet kødsovs hjemmefra og dertil kogte vi spaghetti i det indkøbte vand, vandet på øen har en gullig farve og egner sig ikke til andet end tøjvask og havevanding.

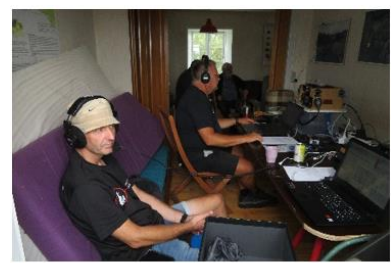

OZ7AEI og OZ2HJO i kommandocentralen

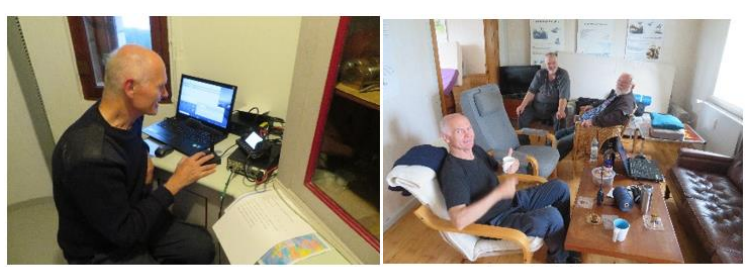

OZ2N sender fra toppen af fyret

Så er der kaffenause

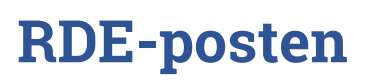

## **Radioamatører Der Eksperimenterer** September 2023, 4. årgang, nummer 8.

**----------------------------------------------------------------------------------------------------** Når nu vi er der ovre, ja så kan flere fritidsinteresser mødes og da jeg Jens OZ2HJO også roder med Geocaching skulle de 4 mulige på øen også have et besøg, så det blev til en tur øen rundt hvor Knud OZ1FAJ og Mogens OZ2N gerne ville med. På vejen gik vi omkring generator stationen, kirkegården. De 4 cache består af 3 almindelige og en virtuel i toppen af fyret hvor der skal sendes et bestemt foto med loggen som bevis på fundet. De 3 almindelige blev hurtigt fundet, dog var den ene 30m fra sin position (ejeren burde rette det så ikke der gås forgæves, tidligere linjer i loggen var derfor stor hjælp)

Det er mere reglen end undtagelsen at en cache er placeret i et brombærkrat med brændenælder og masser af myg, sådan var det ikke på Hirsholmene til gengæld skulle knæhøj vegetation forceres for at trække kabler og fastgøre snore til antenner – så ham med de korte bukser måtte den vej, medicinen var på plads i form af mørk rom, der som så ofte før har helbrede følgerne af en geocache tur.

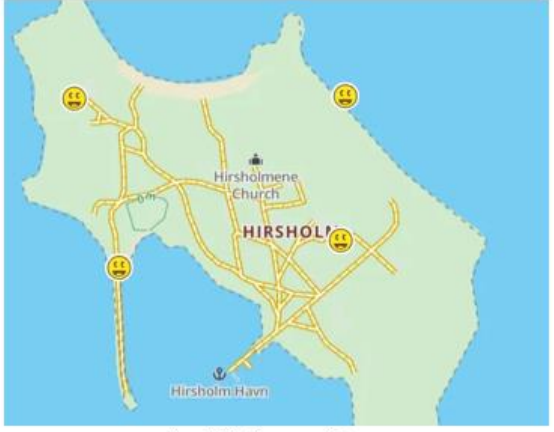

Kort til Geocaching

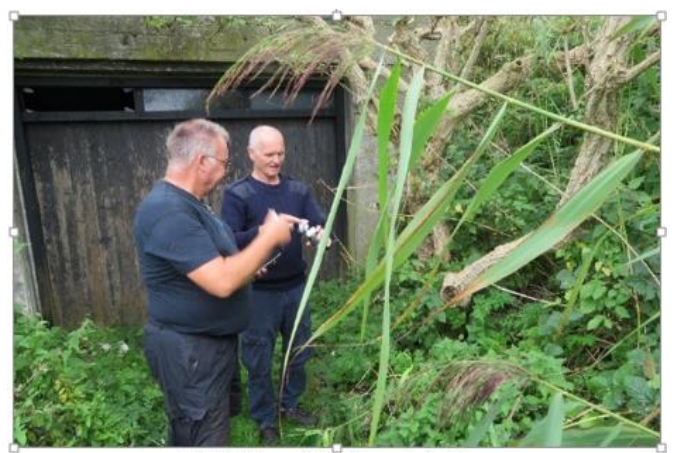

OZ2HJO og OZ2N med skatten

#### Lidt om ILLW

At aktivere lande, stater, øer m.m. har radioamatører aktiveret / jagtet nok lige siden starten. Aktivering og jagt af fyrtårne startede i 90erne. Der findes flere forskellige foreninger med fyrtårns award-programmer b.la. Amateur Radio Lighthouse Society (ARLHS) og World Lighthouse On The Air (WLOTA).

International Lighthouse Lightship Weekend så dagens lys for første gang i 1993, hvor navnet var Northern Lighthouse Activity Weekend. Der var kun tale om aktivitet fra 11 forskellige Skotske fyrtårne.

Gennem 90erne blev aktiviteten udvidet til flere lande. I dag finder der aktivitet sted fra fyrtårne i mere end 50 lande og 500 fyrtårne. Der køres gennemsnitlig 750 QSO'er pr. fyrtårn og der er ikke tale om en contest eller anden form for konkurrence. Det er en aktivitets dag med hygge og en masse radioaktivitet i centrum.

ILLW finder altid sted den 3. hele weekend i august og inden tilmelder man sin fyrtårnsaktivitet på ILLWs hjemmeside. Hvis der ikke har været ILLW aktivitet fra fyret tidligere får det tildelt et nummer. I Danmark starter det med DK efterfulgt af 4 cifre. Vores fyr på Hirsholmene var ikke på listen, men blev tilmeldt og fik nummer DK0040.

På ARLHS og WLOTAs lister kunne vores fyr også findes. Disse kommer med på vores efterfølgende papir foto QSL kort.

Nu er Hirsholmene jo også en ø og er med i IOTA gruppen Vendsyssel-Thy – EU-171. På listen af øer i Danish Island Award findes øen også med referencen NJ-009. Alt dette kommer også med på QSL kortet.

Øen ligger også i en Natura2000 fredning og en reference i World Wide Flora Fauna lå lige til højrebenet og fik OZFF-0277. Hele loggen er efterfølgende uploaded i World Wide Flora Faunas LogSearch.

Alle disse referencer kan lyde meget forvirrende. Men inden aktiviteten var disse annonceret på diverse sociale medier m.m. Og under vores CQ opkald var det "CQ Lighthouse of Flora Fauna" Når vi nu var i gang, kunne vi lige så godt gøre os så eftertragtede som muligt.

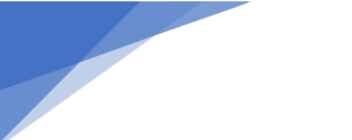

#### **Summary**

Det blev til i alt 808 QSO'er under aktiviteten fordelt på følgende modes :

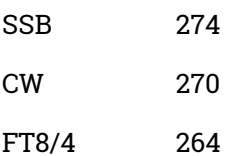

## **Link til video af eventet:** [https://youtu.be/3uiqj2pyxTc](https://youtu.be/3uiqj2pyxTc?fbclid=IwAR2XHdirRKIHAV6FcNEB3q9A5J7R1jtFoJ5Y2hsMrXLbzf91ajAUvq59Ud0)

Det var 6 trætte radioamatører, som søndag klokken 15 igen havde kurs mod Frederikshavn. Glade og en stor oplevelse rigere.

Gik alt som det skulle? nej da. Der var flere udfordringer undervejs, men med en fantastisk teamspiret, blev de fleste problemer løst. De resterende gav så anledning til et godt grin, og vi fik nogle erfaringer, som vi kan tage med på næste ekspedition.

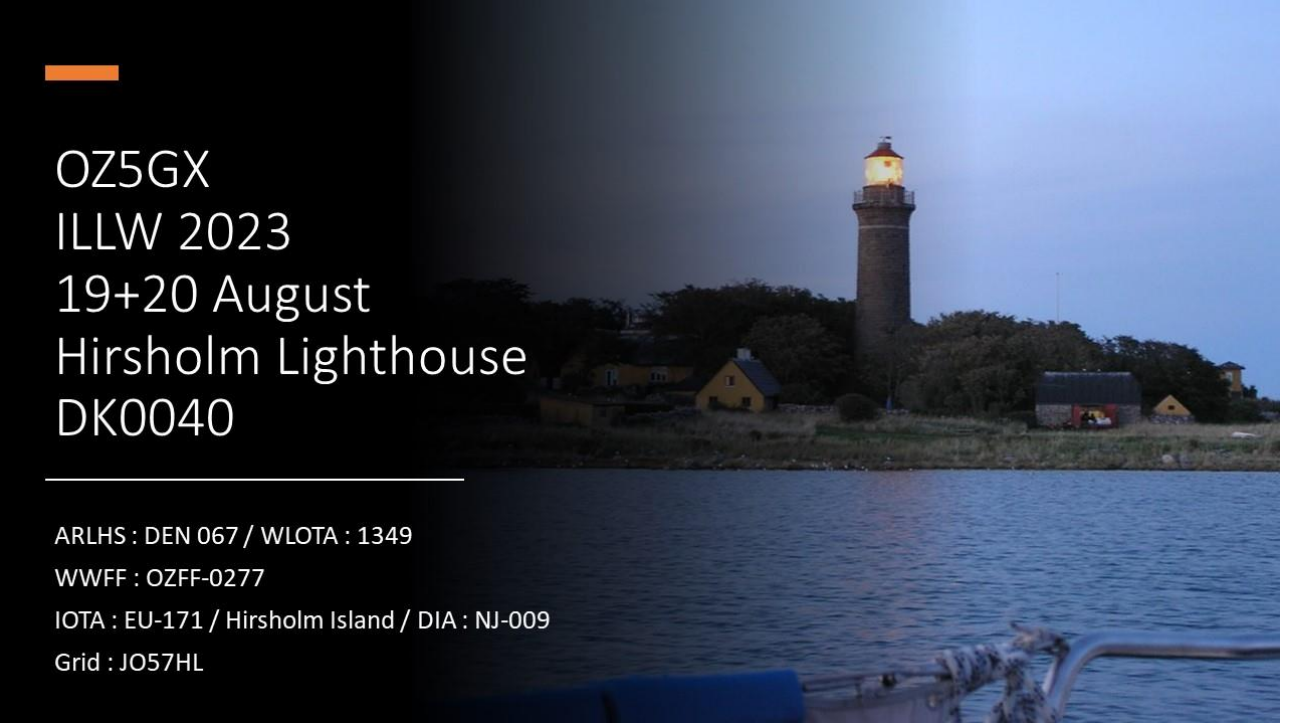

**Radioamatører Der Eksperimenterer** September 2023, 4. årgang, nummer 8. **----------------------------------------------------------------------------------------------------**

QST september 2023

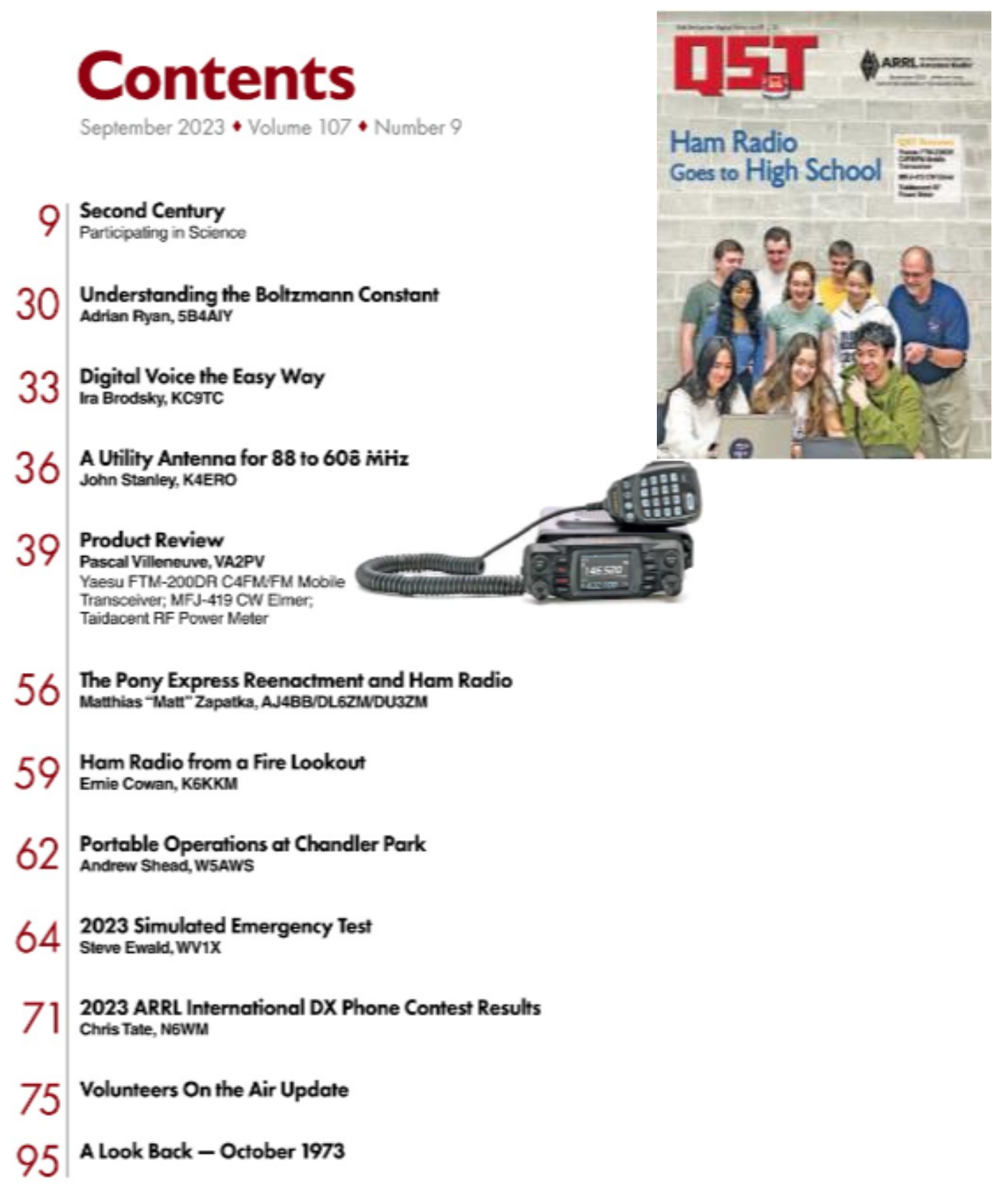

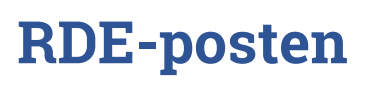

**Radioamatører Der Eksperimenterer** September 2023, 4. årgang, nummer 8. **----------------------------------------------------------------------------------------------------**

## OZ3EDR har fået en 80Watt laserskærer

Af OZ1DCZ Carsten

I efteråret 2022 opstod ideen om at det kunne være godt hvis foreningen havde en laserskærer. Dette blev diskuteret noget i bestyrelsen, og alle var enige om at det ville være rigtig fint, men hvis det skulle være, så skulle det nok være en 80Watt's en af slagsen.

Se det gjorde jo så at prisen blev ca. 4 doblet i forhold til en 40Watts, se det var alligevel mere en forenings kassen kunne klare, så hvis det skulle være ja, så måtte der en sponsor til.

Sagen blev drøftet flere gange i bestyrelsen, og til sidst blev vi enige om at prøve med en ansøgning til Fagforbundet Prosa. Ikke at foreningen som sådan har noget med Prosa at gøre, men vi har før haft lidt samarbejde med dem omkring foredrag. Vi har jo fælles interesser, Prosa er jo et fagforbund, som repræsenterer IT- Professionelle, rundt omkring i Danmark, og vi har jo også interesser ud i IT, så på den måde kan vi jo godt være fælles om nogle foredrag.

Nå men en ansøgning blev strikket sammen og sendt til Prosa vest afdelingen den 28. januar. Bekræftelse på modtagelsen blev modtaget med melding om at de ville drøfte det sammen med et bestyrelsesmøde den 19. april.

Uha det var godt nok længe at vente, men der var jo ikke så meget andet at gøre. Vi kunne jo selvfølgelig bruge tiden på at prøve at finde andre emner for sponsorat, hvis det nu mislykkedes.

Endelig den 27.april indløb mailen i OZ3EDR's mailboks, at bestyrelsen i Prosa Vest havde valgt at støtte projektet, godt nok ikke med det fulde beløb vi havde ansøgt, vi havde søgt om penge til både køleanlæg og udsugning, foruden selve laserskæren. Men de støttede med beløbet som selve laserskæren kostede. Heldigvis var der da lidt kroner på foreningskontoen, så vi havde da til at kunne købe køleanlæg og udsugning.

Nå men når nu vi havde pengene, så kunne det jo kun gå for langsomt med at få bestilt dyret. Jeg havde fundet en på en tysk handelsside http;//vevor.de de havde lige det vi gerne ville have og til den rigtig pris. Så maskinen blev bestil og betalt via deres hjemmeside. Det var da godt nok med en lidt rystende hånd at jeg sagde ja til at betale næsten 23.000kr til et eller andet kinesisk firma via Vevor. Men nu havde jeg handlet en del via dette tyske handelsfirma, som for øvrigt har hovedkontor i Frankrig  $\bullet$  så det gik jo nok.

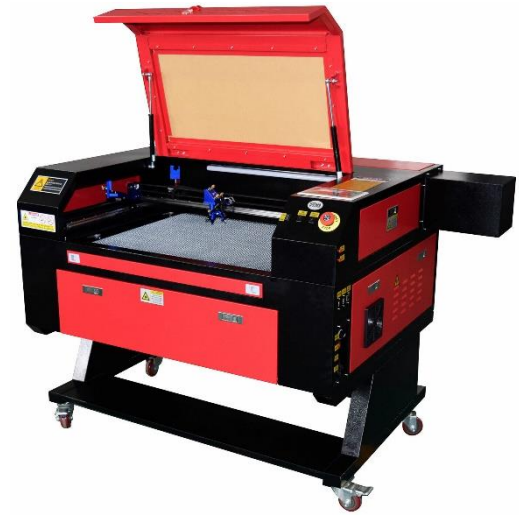

da trods alt lade sig gøre at få den leveret. Så jeg bestilte og 6 dage senere, blev jeg ringet op af en fragtmand, der kunne fortælle, at han havde sat en pakke i min indkørsel. Jow jow ca. 170 kg! Hvordan skulle jeg nu lige få den håndteret. Den var altså rimelig stort.

Men ak og ve dagen efter var pengene tilbageført til foreningskontoen, uden nogen egentlig forklaring. Nå der var jo ikke andet at gøre end at starte med at sende en mail til Vevor.de med diverse reference numre og spørge hvad der var galt. Efter en del skriveri frem og tilbage lykkedes det da at få et svar, Problemet var at leverandøren i Tjekkiet, ikke vilde sende maskinen til Danmark, vægten var ca. 170kg og det kunne de åbenbart ikke sende til Danmark. Øv øv, hvad gør vi så ? efterhånden var vi nået frem til sommerferien uden at det var lykkedes at finde en leverandør, der vilde sende til Danmark. Det endte med at jeg bestilte en maskine på Amazon.com, den blev lidt dyre, da der skulle betales ca. 2000 kr. bare i fragt, men det kunne

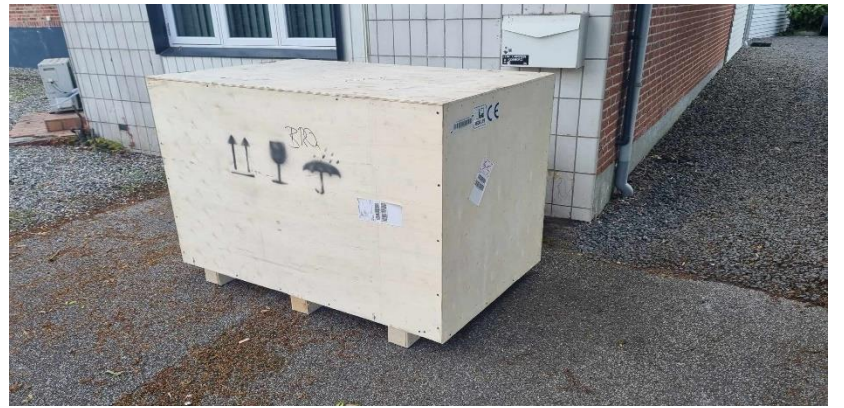

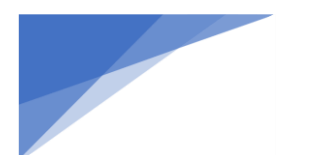

 **RDE-posten Radioamatører Der Eksperimenterer** September 2023, 4. årgang, nummer 8. **----------------------------------------------------------------------------------------------------**

Nå men det lykkedes at få den flyttet til værksted og pakket ud. Tænkte at det jo nok var smart at jeg fik den startet op og justeret ind. Det er jo sådan at når man køber en sådan maskine, så er alle spejlene kun grov justeret, det kan ikke betale sig for producenten at lave en fin justering. Når først maskinen er fragtet fra Kina til bestemmelsesstedet, så er alle spejle sandsynligvis alligevel ude af justering.

Nu er jeg jo ikke helt novice på området, jeg har selv en laser skærer, så jeg vidste godt hvad der skulle gøres, og jeg har også et køleanlæg, som i første omgang kunne tilsluttes så jeg kunne få den startet op. Som sagt så gjort, og efter lidt legen frem og tilbage med alle spejlene, kunne jeg gå i gang med alle grundindstillinger på selve controleren. Det lykkedes også

Der blev bestil en chiller i Tyskland, (køleanlæg) og ganske få dage senere kom den også i hus

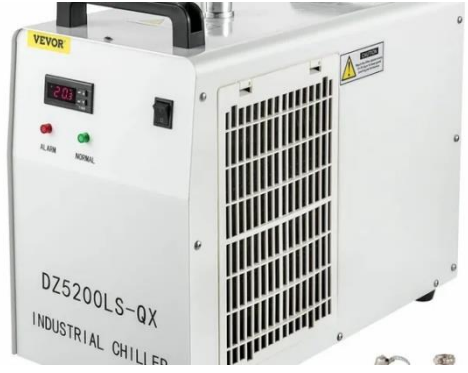

Alt var nu klart, maskinen var justeret og testet og de første test cut og graveringer var foretaget. Så næste step var at få den fragtet til Struer og opsat sammen med god udsugning. Det lykkes i en stor cargo trailer hvor den blev opklodset på masser af kraftig flamingo, som kunne tage de fleste rystelser.

I løbet af et par mødeaftner blev den sat op og tilsluttet udsugning, trykluft og køleanlæg, samt PC. Alt spillede som det skulle og alle var glade.

Som det første vi skulle have lavet var et stort graveret og skåret krydsfinerskilt, som tak til Prosa vest, for deres sponsorat.

Det blev Jesper Kjær OZ2JKJ, som stod for overrækkelsen til Prosa Vest's repræsentant i skikkelse af Prosavest repræsentant Thomas Froberg Petersen. Endnu engang skal der fra OZ3EDR lyde en stor tak til Prosa Vest, for at gøre det muligt for foreningen at kunne få et stort ønske opfyldt.

## Efterskrift:

Som i kan se, så kan det godt betale sig for lokalafdelingerne, engang imellem at tænke anderledes og ikke bare tænke at det der med sponsorer, det er alt for bøvlet og besværligt. OZ3EDR har efterhånden lykkedes med at få flere ting sponsoreret, b.la kan nævnes, en Icon 7300 Transceiver, En CNC fræser (router) og nu sidst men ikke mindst en 80Watts laser skærer.

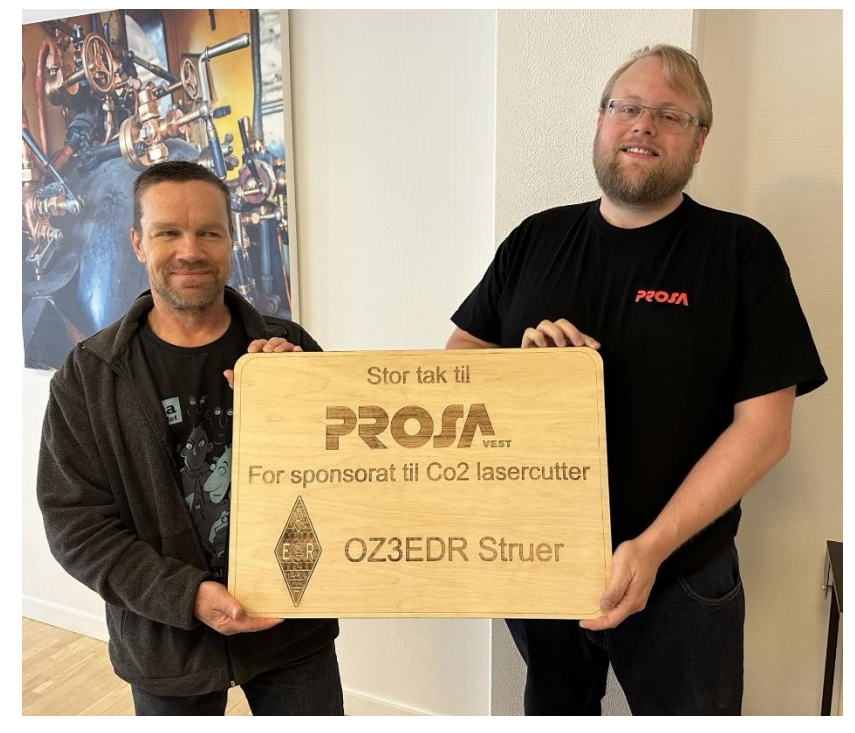

Jo det kan sandelig godt betale sig at lave et lille skriv til diverse instanser og søge om midler til noget konkret. Så kære kollegaer i lokalafdelingerne, fat nu pennen, og afsøg mulighederne for at finde sponsorer til jeres projekter.

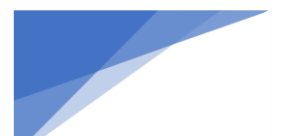

**Radioamatører Der Eksperimenterer** September 2023, 4. årgang, nummer 8. POSTEII<br>Først Der Eksperimenterer

## Velkommen til EDR's september klumme.

**RDE-posten**

Så siger kalenderen efterår, heldigvis ser vejret ud til at give os en pæn start på efteråret med dejligt vejr til afviklingen af EDR's Fieldday i denne weekend.

Efteråret er starten på ny aktiviteter i lokalafdelingerne, forhåbentlig også med kurser for ny radioamatører og mange andre gode og hyggelige aktiviteter.

Efteråret er også tid til vores "Stammerituelle" områdemøder og RM-møde d. 18. november i Odense,

begge dele har i mange år ikke påkaldt sig den store interesse blandt danske radioamatører. Det kan vel nok mest tilskrives det forhold, at foreningsudvikling mv. var trængt i baggrunden af en højtråbende herre og hans klan venner. Deres eneste lyst her i

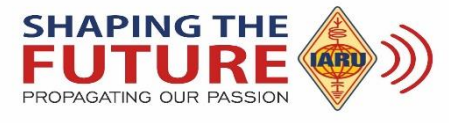

livet var og er, at rette kommaer mv. i EDR's vedtægter og forretningsordner. Den slags gavner ikke "verdens bedste hobby" i Danmark, det giver ikke EDR ny medlemmer med lysten til at virke for hobbyens udvikling. Her tænker skribenterne så, at EDR skal tage IARU-region1's projekt "Shaping the future" HELT bogstaveligt ind under huden og at Vi sammen skal:<br>Den bland i Sammen skal:<br>Den bland i Sammen skal:

Hvordan skal Vi så få startet på den yderst vigtige proces? Jo – I skal møde op på efterårets områdemøder, med ideer og forslag til jeres repræsentantskabsmedlemmer og pålægge dem at arbejde for fremtiden fremfor kommaer og §§.

Som modydelse for at slippe for kommaerne og §§, er der en lille men meget hyggelig pris! I kommer selv til at tage del i festlighederne ved at få "pustet" mere liv og aktivitet i EDR's vigtigste enheder: EDR's 46 lokalafdelinger. Det er derude græsset gror – ideerne kan fødes og skabe værdi for hele vores bevægelse i Danmark. Store EDR's pligt i hele processen er at være med til at skabe de overordnede rammer, sikre national støtte til at bevare alle vores frekvensbånd og forhåbentlig på sigt få forbedret vores muligheder for antenner. For at sikre at vi kommer til at løbe i samme retning som radioamatørerne i vores nabolande og som ønsket af IARU-region1, må udgangspunktet være IARU-region1's "Shaping the future" projekt. Der er så mange elementer vi "bare" kan låne og tilpasse danske forhold, at det nærmest er en dødssynd ikke at gøre det. Her er hovedpunkterne i IARUr1 planen:

- 1. **Udform Pr. materiale der promoverer Amatørradio.**
- 2. **Bliv anerkendt som værdifuld for samfundet. – ungdomsarbejde – undervisning o.m.a**
- 3. **Etabler og vedligehold interaktion med andre hobbies f.eks. maker-bevægelse etc.**
- 4. **Sikre træning og selvudvikling af radioamatører via foredrag, temadage og kompendier.**
- 5. **Få amatørradio på emnerække i offentlig undervisning (ISS-School – LEO-sat)**

Som I kan se, er der rigeligt at tage fat i, noget mere end nogle få frivillige valgte i en hovedbestyrelse alene kan løfte.

MEN en rigtig god start vil være at I som EDR-medlemmer og potentielle medlemmer får sat dagsordnerne

## **Radioamatører Der Eksperimenterer** September 2023, 4. årgang, nummer 8. **----------------------------------------------------------------------------------------------------**

at I som EDR-medlemmer og potentielle medlemmer får sat dagsordnerne til at sikre "Verdens Bedste Hobby" og EDR en fremtid, ved at pålægge jeres lokale repræsentanter at arbejde for fremtiden – UDEN flere uproduktive komma slagsmål.

Ofte er det ganske svært at skabe fodslag blandt radioamatører fordi hobbyen på mange måder er et kæmpe frirum for individualister, med god plads til store egoer. Det kan derfor være mere end en udfordring at liste folket til at trave i samme retning. Dette ses ofte på projekter eller systemer som burde være drevet i et fællesskab til gode og gavn for alle. I den ideelle verden burde systemer som APRS, SDRmodtagesystemer, repeatersystemer og så videre være drevet af EDR fællesskabet, dette sker desværre kun i ultrabegrænset omfang via nogle få lokalafdelinger. Det kunne medvirke til fremgang for hobbyen, om der skabtes fællesskaber til at løfte den slags systemer. Dette var blot ét eksempel på hvad der kan gøres, direkte hugget fra Palle, OZ1RH's opslag "Shaping the Past"

Skribenterne har desværre ikke noget ny ift. 23cm udfordringen, ligesom der heller ikke i skrivende stund er nogle signaler vedrørende de hollandske myndigheders fikse ideer vedr. 70cm båndet, beskrevet i august klummen.

Skribenterne ønsker jer alle en fortsat god og hyggelig eftersommer. Vi håber I vil samle handsken op og sætte kryds i kalenderen, så vi møder jer senere i efteråret til de områdemøder der annonceres i selvstændig annoncering. Når nu sæsonen er startet i de forskellige lokalafdelinger, ja så slå vejen forbi og måske udvide horisonten med medlemskab en af de mange lokalafdelinger og måske også af EDR.

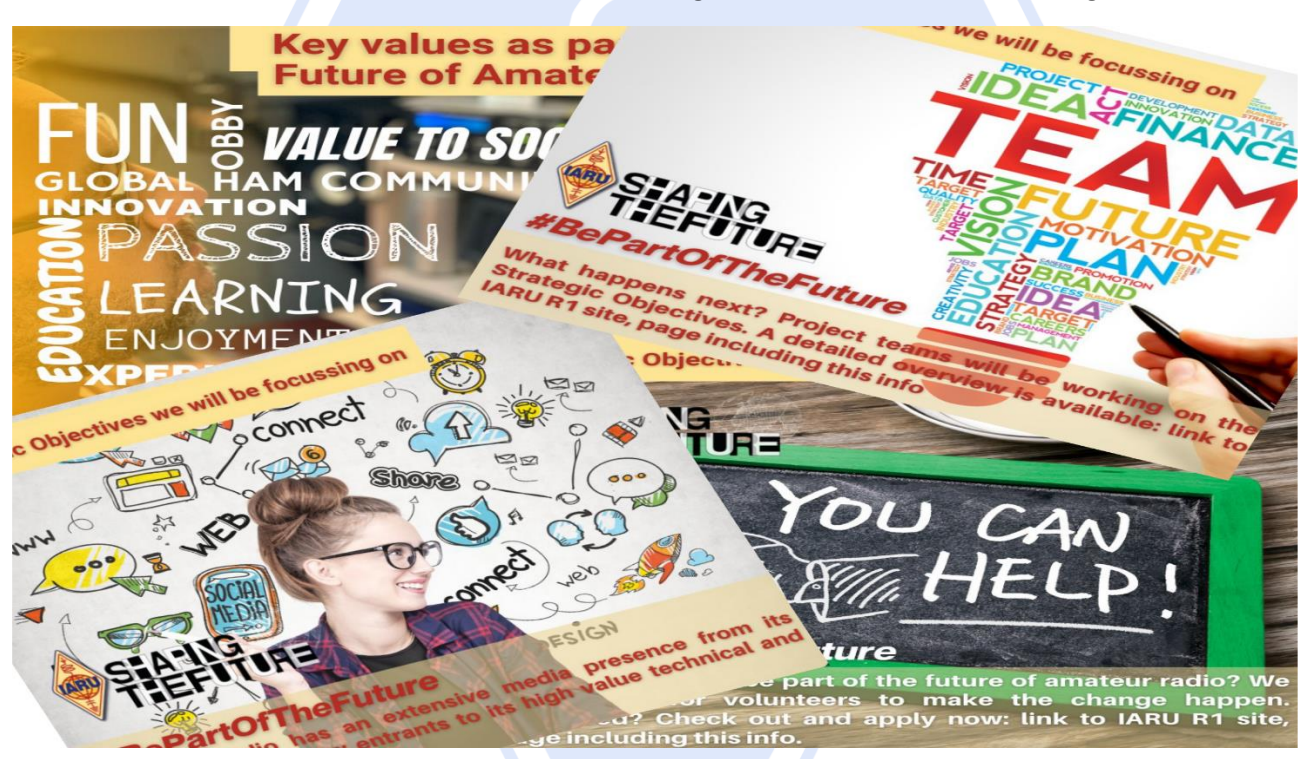

På vegne af EDR's HB – OZ4VW Arne og OZ5WU Michael

**Fremtiden kommer ikke af sig selv! #ShapingTheFuture #BePartOfTheFuture Jo flere vi er, jo stærkere er vi!**

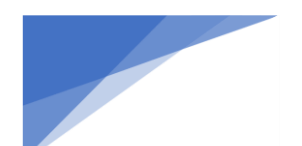

## **Radioamatører Der Eksperimenterer** September 2023, 4. årgang, nummer 8. **----------------------------------------------------------------------------------------------------**

## Radcom september

# **Contents**

## **News and Reports**

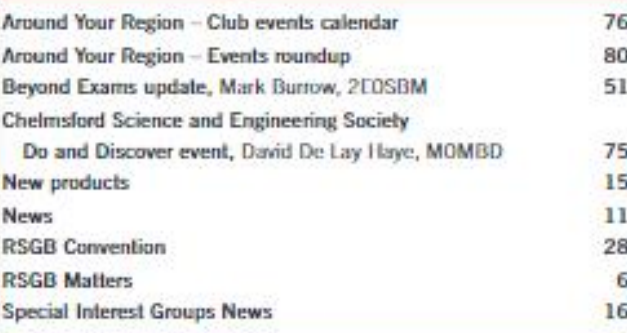

## **Regulars**

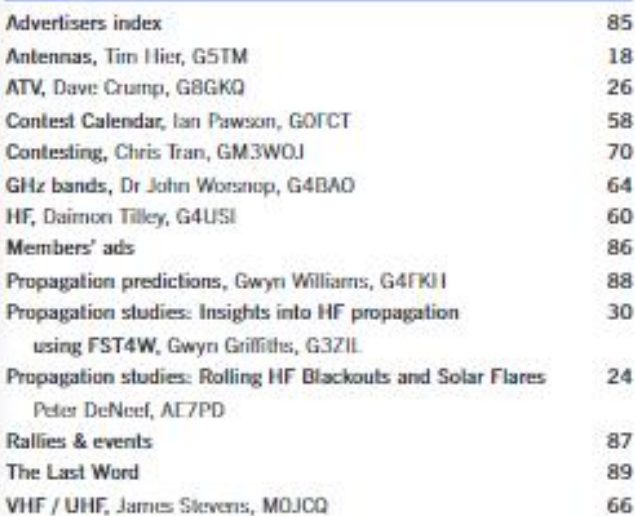

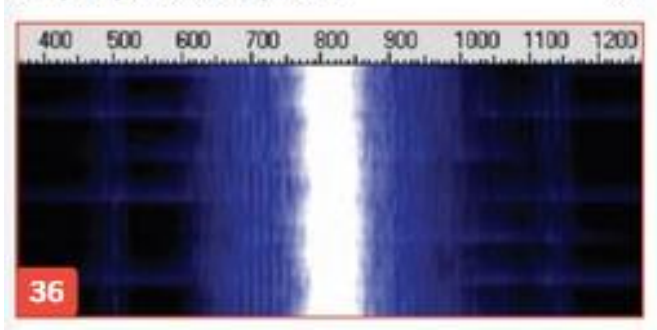

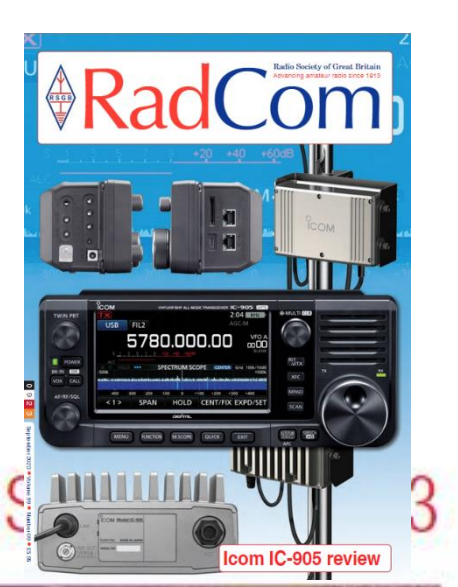

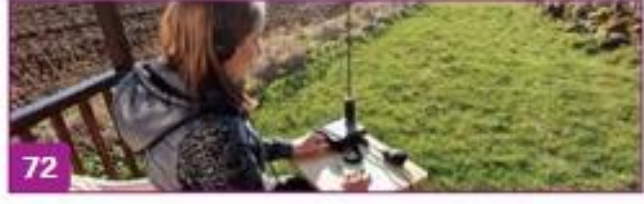

## **Features**

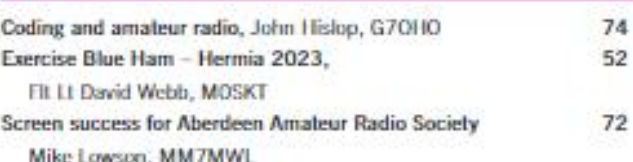

## **Technical Features**

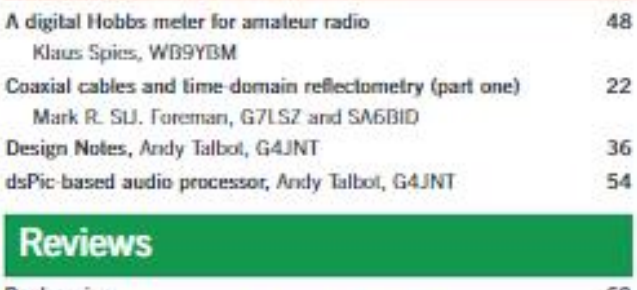

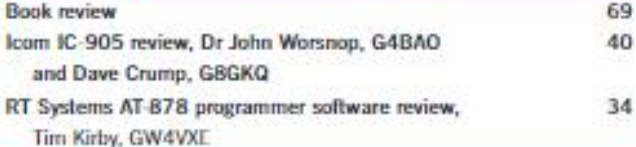

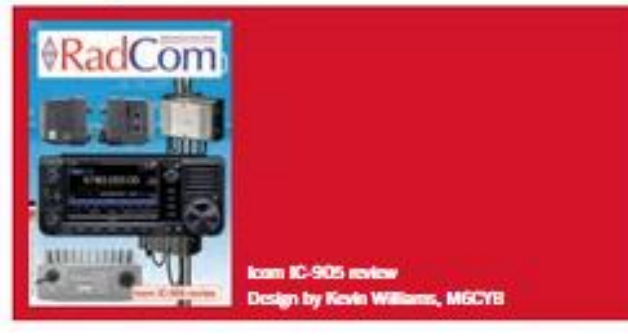

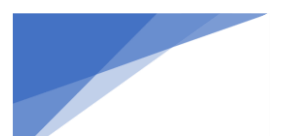

**Radioamatører Der Eksperimenterer** September 2023, 4. årgang, nummer 8. **----------------------------------------------------------------------------------------------------**

## Kalender for danske radioamatører

Af OZ0J, Jørgen (Begivenhedsredaktør hos EDR)

**Kommende certifikatprøver for radioamatører**

Følgende prøvesteder kendes p.t.:

**19. august 2023, EDR Frederikssund**

#### **28. september 2023, EDR Birkerød**

**4. november 2023, Amatør Træf Fyn** (afventer oprettelse af prøven) Tilmelding sker via [https://sdfi.dk/digital-infrastruktur/frekvenser/radioa](https://sdfi.dk/digital-infrastruktur/frekvenser/radioamatoerer-) matoerer-**Ja** bindestregen til sidst **skal med**, ellers virker linket ikke

## **Områdemøder før Repræsentantskabsmødet**

**7. november 2023** EDR Billund og omegn afdeling **BEMÆRK** Afholdes på Hærvejscentret, Hærvejen 218, Kollemorten, 7323 Give

**9. november 2023** EDR Struer afdeling

**14. november 2023** EDR Kalundborg afdeling

**16. november 2023** Tårnby Radioklub, OZ7AMG

Alle dage starter vi kl. 19.30.

Dato for sidste områdemøde tilgår

Se annonce i OZ samt i RDE-Posten, begge for oktober.

**Hovedbestyrelsesmøde** Næste møde er 11. september kl. 19.30 på Teams

**Repræsentantskabsmøde** Afholdes 18. november 2023 i EDR HQ

**Danske foredrag**

**Simulering af antenner i teori og praksis** 19. september 2023, OZ7SAC

**Radioamatører Der Eksperimenterer** September 2023, 4. årgang, nummer 8. **----------------------------------------------------------------------------------------------------**

**Trappestigeantennen v. OZ4BM Bent** 7. september 2023, OZ7SKB

**Sørens supervertikal v. OZ1RE Søren** 21. september 2023, OZ7SKB

**Byg en endepunktsfødet HF-antenne med balun** 5. oktober 2023, OZ7SKB

**Livet over70** 19. oktober 2023, EDR Billund og omegn **Dette er et EDR foredrag**

**De danske kystradiostationer v. OZ6NT Niels** 26. oktober 2023, OZ7SKB

**Radioamatørens måleinstrumenter v. OZ4BM Bent** 9. november 2023, OZ7SKB

**Websdr v. OZ3KK Casper** 23. november 2023, OZ7SKB

**OZ4AAL i Vietnam** 7. december 2023, OZ7SKB

#### **Danske arrangementer**

**Contest** (EDR temadag) **Dato:** 26. august 2023, se<https://www.edr.dk/events/contest-edr-temadag/> Blev udskudt grundet manglende tilmelding

**Raspberry Pi HAM** (EDR Temadag) Udskudt, da vi p.t. mangler undervisere

**Amatør Træf Fyn Dato:** 5. november 2023 Detaljer kommer på<https://atf.edr.dk/>

**Dansk Vinter VHF Dag Dato:** 13. januar 2024, detaljer følger

**Agerskov Forårsmarked Dato:** 16. marts 2024, QTH Agerskov Kro

**Nordisk VHF/UHF/SHF møde Dato**: 24. – 26. maj 2024, detaljer på<https://vushf.dk/det-nordiske-vushf-mode-2024-i-kalundborg/>

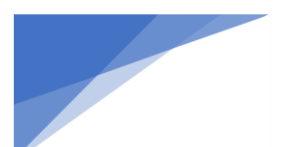

**Radioamatører Der Eksperimenterer** September 2023, 4. årgang, nummer 8. **----------------------------------------------------------------------------------------------------**

**HAMDAY, EDR Esbjerg** 1. juni 2024, detaljer kommer på<https://hamday.dk/>

**Danish DX Group, årsmøde** Dato: 8. juni 2024, detaljer følger på<http://ddxg.dk/>

**Loppemarked, EDR Frederikssund Dato:** 17. august 2024, detaljer følger på<https://oz6frs.dk/>

**Agerskov Forårsmarked Dato:** 5. april 2025, QTH Agerskov Kro

**Udenlandske HAMventions** Indtil videre er jeg stødt på disse arrangementer i udlandet (med forbehold for aflysninger):

**UKW-Tagung Weinheim Dato:** 8. – 10. september, detaljer på<https://ukw-tagung.org/>

**FunkTAG Kassel Dato:** 27. april 2024, se<https://www.edr.dk/events/funktag-kassel-3/>

**Dayton HAMVENTION Dato:** 17. – 19. maj 2024, se<https://www.edr.dk/events/dayton-hamvention-3/>

**HAMRADIO, Friedrichshafen** 28. – 30. juni 2024, se<https://www.edr.dk/events/hamradio-friedrichshafen-3/>

Skulle nogen mangle andre markeder i Europa, så besøg <http://on4lea.bplaced.net/termine.htm>

Har du en begivenhed, der vil interessere danske radioamatører, så send en e-mail ti[l kalender@edr.dk](mailto:kalender@edr.dk) Kalenderen findes på<https://www.edr.dk/kalender-full/> og opdateres i det omfang, jeg får/finder informationerne.

**Radioamatører Der Eksperimenterer** September 2023, 4. årgang, nummer 8. **----------------------------------------------------------------------------------------------------**

# EDR<br>medlemsmøder

## Efterår 2023

EDR's hovedbestyrelse indbyder hermed til medlemsmøder jf. vedtæaterne.

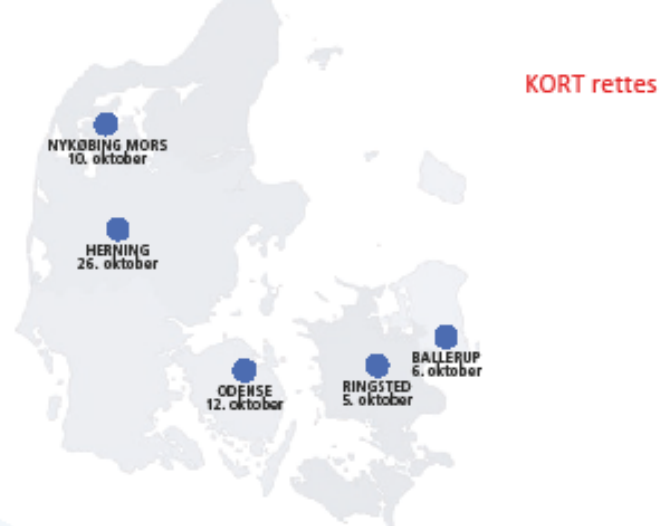

#### **Region Nordiviland**

Annonceres senere: Se nyhedsbreve og på EDR.dk

#### **Region Midtiviland**

Torsdag d. 9. november

**EDR Struer afdeling (OZ3EDR)** Peter Bangs Vej 17, kld. 7600 Struer

#### **Region Syddanmark**

Tirsdag d. 7. november

EDR Billund og omegn (OZ5DD) Hærvejscenteret, Hærvejen 218, **7323 Give** 

#### **Region Sjælland**

Tirsdag d. 14. november

EDR Kalundborg afdeling (OZ1KLB) Elledevej 63 4400 Kalundborg

#### **Region Hovedstaden**

Torsdag d. 16. november

EDR Tårnby Radioklub (OZ7AMG) Husbyvei 1 2770 Kastrup

#### Hvem kan deltage?

Alle er velkomne til at deltage i disse møder. Selvom møderne betegnes som medlemsmøder, har vi valgt at åbne dørene for alle med interesse for radioamatørsagen.

#### Dagsorden

Hovedbestyrelsen vil orientere om »rigets tilstand«.

- · Hvordan verden ser ud fra EDR's synspunkt.
- Hvad der er på vej af ting og sager.
- · Hvordan vi får et mere aktivt RMI

Udover denne orientering vil der blive mulighed for at drøfte stort og småt.

#### Repræsentantskabsmøde 2023

Det ordinære repræsentantskabsmøde er planlagt til at blive afholdt i Odense

#### lørdag den 18. november kl. 10:00

Dagsorden og RM-pakke for mødet offentliggøres medio oktober på EDR.dk.

Forslag, der ønskes behandlet på repræsentantskabsmødet, skal indsendes til EDR's sekretær på e-mail sekr@edr.dk senest 6 uger før mødet.

Alle møder er fastsat til kl. 19:30 - 22:00

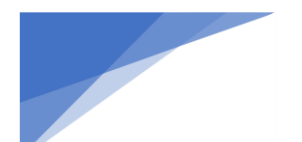

**Radioamatører Der Eksperimenterer** September 2023, 4. årgang, nummer 8. **----------------------------------------------------------------------------------------------------**

## søndag d. 5. november

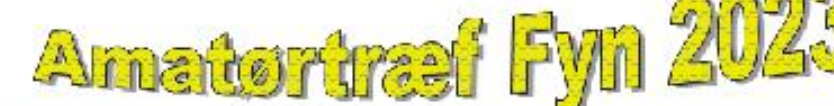

Amatørtræf Fyn bliver afholdt i Dyrup/Bellinge Kultur- & Idrætscenter (tidl. FKS-hallerne) Tranehøjen 5, 5250 Odense SV (tæt ved motorvejen)

## **Program**

- 09.30 Amatørtræf Fyn åbner Alle udstillinger og salgsstande åbner
- 10.00 Du bydes velkommen af EDR's næstformand **OZ1HPS Lars Henneberg**
- 10.30 Foredrag i foredragslokalet
- 11.30 Amatørradiocertifikatprøver Henvend dig i Kommissæren
- 13.00 Foredrag i foredragslokalet
- 14.00 Trækning og offentliggørelse af call-mærkatlotteriet Udnævnelse af årets 'Hamspirit
- 16.00 Amatørtræf Fyn lukker og siger tak for i år

## **Hamspirit 2023**

Vi skal have fundet nogle kandidater til årets 'Hamspirit'. En 'Hamspirit' er i vor terminologi en person, der har ydet en stor, uegennyttig indsats for radioamatørerne, enten i lokalforeningen eller på landsplan. Enhver enkeltperson, gruppe eller lokalforeningsbestyrelse kan finde og indstille en kandidat.

Begrundelse for indstillingen tilsendes arrangørgruppen pr. e-mail eller tif. senest den 18. oktober 2023.

E-mail: oz1hps@edr.dk Tlf: 20713594

**Kommissæren**<br>Mindre partivarer modtages geme. Du vil altså kunne<br>købe/sælge stort set alt i Kommissæren, så kig forbi<br>med det udstyr, du selv synes du har lyst til at sælge.<br>PS: Hver enkelt skal dog have en mindstepris<br>på

p**å 100,00 DKK.**<br>Sager til Kommissæren kan indleveres lørdag mellem<br>17,00 - 19.00, samt søndag mellem 08.00 - 09.30.

## **QSL-kort**

Selvfølgelig er der også i år en tavle, hvorpå du kan placere dit QSL-kort.

## Certifikatprøver

Husk at tilmelde dig til Styrelsen for Dataforsyning og Infrastruktur. Dette skal ske senest 14 dage inden prøveafholdelsen. Du kan tilmelde dig her: https://sdfi.dk/digital-infrastruktur/ frekvenser/radioamatoerer-

## Bespisning

Der forhandles i øjeblikket med hallen.

## Call mærkater

Som sædvanlig sælges der call-mærkater ved Som sædvanlig sælges der cali-mærkater ved<br>Indgangen. Disse mærkater er nummererede, og<br>betragtes som et lotteri-lod. Prisen er 25,00 DKK.

. Husk at tjekke hjemmesiden for evt. ændringer: atf.edr.dk . . KONTAKT mail: atf@edr.dk | telefon: 66 15 65 11 .